# **AOS-W 6.5.1.0**

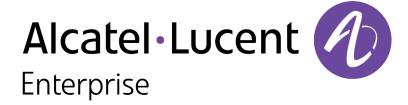

#### **Copyright Information**

Alcatel-Lucent and the Alcatel-Lucent Enterprise logo are trademarks of Alcatel-Lucent. To view other trademarks used by affiliated companies of ALE Holding, visit:

#### enterprise.alcatel-lucent.com/trademarks

All other trademarks are the property of their respective owners. The information presented is subject to change without notice. Neither ALE Holding nor any of its affiliates assumes any responsibility for inaccuracies contained herein. (July 2016)

#### **Open Source Code**

This product includes code licensed under the GNU General Public License, the GNU Lesser General Public License, and/or certain other open source licenses.

Revision 01 | October 2016 AOS-W 6.5.1.0 | Release Notes

| Contents                                        | 3    |
|-------------------------------------------------|------|
| Revision History                                | . 5  |
| Release Overview                                | 6    |
| Chapter Overview                                | . 6  |
| Supported Browsers                              | 6    |
| Contacting Support                              | . 7  |
| New Features                                    | 8    |
| Regulatory Updates                              | .20  |
| Resolved Issues                                 | 21   |
| Known Issues                                    | 45   |
| Upgrade Procedure                               | .61  |
| Upgrade Caveats                                 | .61  |
| GRE Tunnel-Type Requirements                    | . 62 |
| Important Points to Remember and Best Practices | . 62 |
| Memory Requirements                             | 63   |
| Backing up Critical Data                        | .64  |
| Upgrading in a Multiswitch Network              | . 65 |

| Acronyms and Abbreviations                   | 72 |
|----------------------------------------------|----|
| Before You Call Technical Support            | 71 |
| Downgrading                                  | 69 |
| Upgrading to AOS-W 6.5.1.0                   | 66 |
| Installing the FIPS Version of AOS-W 6.5.1.0 | 65 |

# **Revision History**

The following table provides the revision history of this document.

 Table 1: Revision History

| Revision    | Change Description |
|-------------|--------------------|
| Revision 01 | Initial release.   |

AOS-W 6.5.1.0 | Release Notes Contents | 5

AOS-W 6.5.1.0 is a software release that includes new features and enhancements introduced in this release and fixes to issues identified in previous releases.

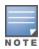

See the Upgrade Procedure on page 61 for instructions on how to upgrade your switch to this release.

# **Chapter Overview**

- New Features provides a description of features and enhancements introduced in this release.
- Regulatory Updates describes the regulatory updates in this release.
- Resolved Issues describes the issues resolved in this release.
- Known Issues describes the known and outstanding issues identified in this release.
- <u>Upgrade Procedure</u> describes the procedures for upgrading a switch to this release.

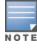

For information regarding prior releases, refer to the corresponding Release Notes on <a href="https://service.esd.alcatel-lucent.com/">https://service.esd.alcatel-lucent.com/</a>.

# **Supported Browsers**

The following browsers are officially supported for use with AOS-W 6.5.1.0 WebUI:

- Microsoft Internet Explorer 10.x and 11 on Windows 7 and Windows 8
- Mozilla Firefox 23 or later on Windows Vista, Windows 7, and Mac OS
- Apple Safari 5.1.7 or later on Mac OS
- Chrome 51.0.2704.103 m (64-bit)
- Microsoft Edge 25.10586.0.0 and Microsoft Edge HTML 13.10586

AOS-W 6.5.1.0 | Release Notes Release Overview | 6

# **Contacting Support**

 Table 2: Contact Information

| Contact Center Online                      | Contact Center Online                        |  |  |  |  |
|--------------------------------------------|----------------------------------------------|--|--|--|--|
| Main Site                                  | http://enterprise.alcatel-lucent.com         |  |  |  |  |
| Support Site                               | https://support.esd.alcatel-lucent.com       |  |  |  |  |
| Email                                      | ebg_global_supportcenter@al-enterprise.com   |  |  |  |  |
| Service & Support Contact Center Telephone |                                              |  |  |  |  |
| North America                              | 1-800-995-2696                               |  |  |  |  |
| Latin America                              | 1-877-919-9526                               |  |  |  |  |
| EMEA                                       | +800 00200100 (Toll Free) or +1(650)385-2193 |  |  |  |  |
| Asia Pacific                               | +65 6240 8484                                |  |  |  |  |
| Worldwide                                  | 1-818-878-4507                               |  |  |  |  |

7 | Release Overview AOS-W 6.5.1.0 | Release Notes

This section describes the new features, enhancements, and hardware introduced in AOS-W 6.5.1.0. For more information about these features, refer to the AOS-W 6.5.1.0 User Guide.

# **Security Update**

#### **Support for SHA2 Signature for Image Verification**

The switch images now support SHA2 signature for image verification. While copying new images to the switches, both SHA1 and SHA2 signatures are validated.

#### **Revocation of AOS-W Default Certificate Issued by GeoTrust**

The switch-issued server certificate replaces the AOS-W default certificate issued by **GeoTrust Public CA** for WebUI authentication, Captive Portal, 802.1X termination, and Single Sign-On (SSO) because the default certificate is now revoked.

For more information on the **GeoTrust Public CA** certificate revocation, refer to the advisory.

Using the switch-issued server certificate has the following caveats:

- When MacBook or iOS devices connect to Captive Portal, the CNA (Captive Network Assistant) pop-up does not appear. So, you must open a browser to get redirected to a Captive Portal page.
- When the Captive Portal custom welcome page is configured in Mac Safari 8.1, the certificate warning pops up as soon as the welcome page appears.
- WISPr authentication fails on the switch.
- Authentication Survivability fails on Windows clients using EAP-TLS authentication.
- 802.1X PEAP authentication fails on Windows 7 clients. So, you must disable the Validate Server Certificate option on the Windows 7 clients.

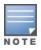

It is recommended to use custom certificates to avoid these caveats.

#### **OV3600 Management**

#### **Clarity Synthetic Enhancements**

Starting from AOS-W 6.5.1.0, Clarity Synthetic is supported in the following AP platforms:

OAW-AP207 access point

AOS-W 6.5.1.0 | Release Notes New Features | 8

- OAW-AP300 Series access points
- OAW-AP310 Series access points
- OAW-AP320 Series access points
- OAW-AP330 Series access points

#### **ARM**

#### **Traffic Steering**

ARM's traffic steering feature encourages clients that support both Wi-Fi and 3G/4G cellular connections to move from a Wi-Fi connection to a cellular connection when the device moves out of a Wi-Fi coverage area, or when the Wi-Fi connection supports lower data rates than the cellular connection.

Wi-Fi and 3G/4G-compatible devices can be steered to a different connection type based upon the signal-to-noise ratio seen by clients attempting to associate to the network. If the cellular switch determines that the device's WLAN connection throughput has fallen below a determined threshold, the cellular switch tells the WLAN switch to disassociate the device from the network, and prevents neighboring APs from responding to the client's probe requests for a customizable blackout interval, preventing the client from reassociating to the Wi-Fi network. This blackout time is defined using the RTTS-Backoff VSA attribute in the RTTS Access Accept message. Use the traffic steering feature in deployments where a single operator provides both Wi-Fi and cellular network, and the user onboarding and accounting for both network types is managed by a common RADIUS server. This feature is disabled by default, and must be enabled for each SSID via the WLAN SSID profile. This feature requires that client match is enabled in the ARM profile used by your access points. (Client Match is enabled by default.)

#### AP-Platform

# **Support for OAW-AP207 Access Point**

OAW-AP207 wireless access point supports IEEE 802.11ac standards for high-performance WLAN, and is equipped with a dual 2x2 radio. Multiple-Input Multiple-Output (MIMO) technology allows the AP to deliver high-performance 802.11n 2.4 GHz and 802.11ac 5 GHz functionality, while also supporting 802.11a/b/g wireless services. OAW-AP207 wireless access point works in conjunction with a switch.

OAW-AP207 wireless access point provides the following capabilities:

- Wireless transceiver
- IEEE 802.11a/b/g/n/ac operation as a wireless access point
- IEEE 802.11a/b/g/n/ac operation as a wireless air monitor
- Compatibility with IEEE 802.3af Power over Ethernet (PoE)
- Centralized management configuration and upgrade
- Integrated Bluetooth Low Energy (BLE) radio
- Mesh support

For more information, see the OAW-AP207 Wireless Access Point Installation Guide.

9 | New Features AOS-W 6.5.1.0 | Release Notes

#### **Support for OAW-AP300 Series Access Point**

The OAW-AP300 Series (OAW-AP304 and OAW-AP305) wireless access points support IEEE 802.11ac standards for high-performance WLAN, and are equipped with a dual 2x2 radio on 2.4 GHz and 3x3 radio on 5 GHz, which provide network access and monitor the network simultaneously. These APs deliver high-performance 802.11n 2.4 GHz and 802.11ac 5 GHz functionality, while also supporting 802.11a/b/g wireless services. Multi-User Multiple-Input Multiple-Output (MU-MIMO) is enabled when operating in 5 GHz mode for optimal performance. The OAW-AP300 Series wireless access points work in conjunction with a switch.

The OAW-AP300 Series wireless access points provide the following capabilities:

- IEEE 802.11a/b/g/n/ac operation as a wireless access point
- IEEE 802.11a/b/g/n/ac operation as a wireless air monitor
- IEEE 802.11a/b/g/n/ac spectrum monitor
- Compatible with IEEE 802.3af PoE and IEEE 802.3at PoE+
- Centralized management configuration and upgrade
- Integrated BLE radio

For more information, see the OAW-AP300 Series Wireless Access Point Installation Guide.

#### 3G and 4G USB Modem Support on OAW-AP300 Series Access Points

AOS-W 6.5.1.0 introduces the support for the following USB modems on OAW-AP300 Series access points:

- Huawei E3372 (Huawei)
- Netgear AirCard 340U (AT&T)
- Netgear AirCard 341U (Srpint)
- Franklin Wireless U770 (Sprint)
- Pantech UML290 (Verizon)
- Pantech UML295 (Verizon)
- Novatel MC551L (Verizon)
- Novatel U620L (Verizon)

#### **Alcatel One Touch L800 4G LTE Modem Support**

AOS-W 6.5.1.0 introduces the support for the Alcatel One Touch L800 4G LTE USB modem on OAW-AP310 Series, OAW-AP320 Series, and OAW-AP330 Series access points.

#### Mesh Support for OAW-AP310 Series and OAW-AP320 Series Access Points

Starting from AOS-W 6.5.1.0, mesh support is introduced for OAW-AP310 Series access points (OAW-AP314 and OAW-AP315) and OAW-AP320 Series access points (OAW-AP324 and OAW-AP325).

AOS-W 6.5.1.0 | Release Notes New Features | 10

#### **Support for The APM-210**

AOS-W 6.5.1.0 introduces the support for the APM-210, a high-performance dual-radio 3x3:3 MIMO 802.11ac wireless Access Point Module (APM). This product enhances the Ericsson Pico Radio Base Station by enabling Wi-Fi access as an add-on to indoor WCDMA or 3GPP cellular coverage.

#### **Frame-Drop Counter Messages**

AOS-W 6.5.1.0 uses AMON messages to report data collected by an AP's WMM frame-drop collectors. This system sends messages that allow clients to monitor individual queues as they are sent/received by the AP.

#### **MAC Address Filter**

AOS-W 6.5.1.0 enables APs to filter randomized MAC addresses before compiling the list of unassociated devices that are reported in the RSSI feed.

#### **Active Number of MU-MIMO Groups**

Starting from AOS-W 6.5.1.0, a new parameter, **mu-status ap-name <ap-name>**, is introduced in the **Show AP debug** command to view the active number of MU-MIMO groups formed and the state per group information.

#### Support for OCSP and USB Custom Certificate on OAW-AP205H

Starting from AOS-W 6.5.1.0, support for Online Certificate Status Protocol (OCSP) and USB custom certificate is introduced on OAW-AP205H remote access points. With this feature:

- OAW-AP205H remote access points support checking the revocation status of the switch certificate by reading the AIA field of the server certificate with its corresponding OCSP responder.
- OAW-AP205H remote access points can store CSR and private key files and read the custom certificate stored in .p12 certificate format for establishing IKE/IPSEC tunnel with a switch.

### **AP Datapath**

#### **AP LACP Limitation**

AP LACP is not supported for remote and mesh OAW-AP324/OAW-AP325 access points.

#### **Base OS Security**

### **Customizing the RADIUS Attributes**

The users can configure RADIUS modifier profile to customize the attributes that are included, excluded and modified in the RADIUS request before it is sent to the authentication server. The RADIUS modifier profile can be configured and applied to either Access- Request or Accounting-Request or both on a RADIUS authentication server.

11 | New Features AOS-W 6.5.1.0 | Release Notes

#### **Branch Switches**

#### **WAN Optimization through IP Payload Compression**

AOS-W 6.5.1.0 introduces the support for WAN optimization through IP payload compression in OAW-4450 switches.

#### **Support for Jumbo Frames**

Starting from AOS-W 6.5.1.0, use the branch office switch Smart Config feature to enable or disable jumbo Ethernet frames on branch office switch ports.

#### Allow US Territory on US SKU Switch

AOS-W 6.5.1.0 introduces the capability for US SKU switch to accept all the US territory APs in addition to US APs. The list of US territories allowed on the US SKU switch are:

- Puerto Rico
- Guam,
- US Virgin Islands
- Northern Mariana Islands
- American Samoa
- Federated States of Micronesia
- Marshall Islands

#### **USB Modem Support on OAW-40xx Series Switches**

AOS-W 6.5.1.0 introduces the support for the following USB modems on OAW-40xx Series switches:

- Huawei E3276-150 (Huawei)
- Huawei E3372-153 (Huawei
- Netgear 320U (AT&T))

### **Support for SFP-ZX Modules**

AOS-W 6.5.1.0 introduces support for SFP-ZX Modules on the following switches:

- OAW-4010
- OAW-4024
- OAW-4030
- OAW-4x50 Series

AOS-W 6.5.1.0 | Release Notes New Features | 12

Alcatel-Lucent supports the SFP-ZX modules with the following specification:

Transceiver Type : CWDM

Data Rate: 1.25 Gb/s

Wavelength: 1530 nm, 1590 nm, 1390 nm, and 1470 nm

• Fiber Type: Single -mode fiber

Max Distance: 80 kms and 120 kms

Optical Components: DFB/PIN

Connector: Duplex LC

#### Support for New SFP, SFP+ and DACs

AOS-W 6.5.1.0 introduces support for the following SFP, SFP+, and DACs:

- The following SFP modules are supported in OAW-4010, OAW-4024, OAW-4030, and OAW-4x50 Series switches:
  - J4858C HPE X121 1G SFP LC SX Transceiver
  - J4859C HPE X121 1G SFP LC LX Transceiver
  - I8177C HPE X121 1G SFP RI45 T Transceiver
- The following SFP+ modules are supported in OAW-4024 and OAW-4x50 Series switches:
  - J9150A HPE X132 10G SFP+ LC SR Transceiver
  - J9151A HPE X132 10G SFP+ LC LR Transceiver
  - J9153A HPE X132 10G SFP+ LC ER Transceiver
- The following DACs are supported in OAW-4024 and OAW-4x50 Series switches:
  - J9281B HP X242 10G SFP+ SFP+ 1m DAC Cable
  - J9283B HP X242 10G SFP+ SFP+ 3m DAC Cable
  - J9285B HP X242 10G SFP+ SFP+ 7m DAC Cable

#### **DHCP**

#### **Customization of DHCP Relay Agent Information Option (Option-82)**

Option-82 can now be customized to cater to the requirements of any Internet Service Provider (ISP) using the Alcatel-Lucent switch. To facilitate customization using a XML definition, multiple parameters for Circuit ID and Remote ID options of DHCP Option-82 have been introduced.

13 | New Features AOS-W 6.5.1.0 | Release Notes

### **High Availability**

#### **High Availability on the Backup LMS**

Starting with AOS-W 6.5.1.0, high availability is supported on the backup LMS. When an LMS and backup LMS are migrated to the high availability redundancy solution with the **dual**switch role:

- Each switch has its own standby (backup) switch.
- Newly deployed APs can connect directly to each switch in active mode.
- APs can failover to a backup switch in standby mode when their primary switch becomes unavailable. The backup switch then becomes the active switch for these APs.
- LMS preemption is disabled. Under LMS preemption, APs automatically reconnect to the LMS as soon as it comes back up. Under the high availability solution, APs remain connected to an active backup switch until it becomes unavailable. When the backup switch fails, the APs failover to the backup's standby switch, which can be the AP's primary switch or another switch.

#### **High Availability Alerting**

Starting from AOS-W 6.5.1.0, new Management Information Bases (MIBs) are introduced to enable the switch provide the high availability status information to customers.

The following are the new MIBs introduced in AOS-W 6.5.1.0 for High Availability Alerting:

- High Avalability Config Table: wlsxHighAvalabilityConfigTable—provides HA enabled/disabled status, HA group membership, and parameters configured in HA group profile.
- HA AP Table: wlsxHighAvalabilityApTable—provides Active APs count, Standby APs count, and Total APs count.
- Interswitch Heartbeat Table: wlsxIntercontrollerHbtTable—provides Active switch IPs, Reference count, and heartbeat statistics for each active switch.
- HA State Sync Table: wlsxStateSyncTable—provides active/replicated/total PMK cache entries and key cache entries count.
- HA Tunnel Table: wlsxHighAvalabilityTunnelTable—provides active/standby/total BSS tunnel count and total heartbeat tunnel count.

All the MIBs for the HA Alerting feature are implemented in wlsxHaMIB.

The new SNMP traps introduced for High Availability Alerting in AOS-W 6.5.1.0 are as follows:

- HA State trap: wlsxHaState—indicates that HA state has changed.
- Standby IP Sent Failed Trap: wlsxHaStandbyIpSentFailed—indicates that standby IP is sent to an AP failed.
- HA Standby Connectivity State Trap: wlsxHaStandbyConnectivityState—indicates the standby connectivity status for an AP.
- HA Interswitch Hbt Miss Trap: wlsxHaIntercontrollerHbtMiss—indicates that around half of the threshold interswitch heartbeat was missed with serving switch.
- HA Failover Trigger Trap: wlsxHaFailoverTrigger—indicates that standby switch has triggered HA failover to APs belonging to a particular serving switch with which interswitch heart beat was missed above threshold.

AOS-W 6.5.1.0 | Release Notes New Features | 14

• HA Failover Request from AP Trap: wlsxHaFailoverRequestFromAp—indicates that an AP sent failover request to the switch. This could be because of AP missing heartbeat with the serving switch, and on receiving failover request from standby switch or AP trying to preempt back to active switch

For more information on the MIBs, OIDs and SNMP traps, refer to the *aruba-ha.my* MIB file, which is available within *aruba-mibs\_6.5.1.0\_56684.tar.gz* in the **Download Software** tab of <u>support.arubanetworks.com</u>.

#### **Hotspot 2.0 Enhancements**

The Hotspot feature includes a new Hotspot 2.0 Query Protocol (H2QP) **OSU provider list** profile that defines the list of Online Sign-Up (OSU) providers to be sent in the ANQP IE. If a customer device cannot automatically complete 802.1X authentication with the operator of the hotspot or any of its roaming partners, the device receives a notification from the hotspot that additional Online Signup services are available.

The Hotspot 2.0 profile is enhanced to support a service provider's network QoS by mapping the service provider's Layer-3 QoS priorities (defined via DHCP) to an over-the-air Layer 2 priority. This feature is designed to optimize the user experience for clients using devices that move between cellular and Wi-Fi networks. The Hotspot 2.0 profile also allows network administrators to specify if the hotspot uses a OSU Server-only authenticated layer 2 Encryption Network (OSEN) network type. This hotspot type can provision clients using an Open ESS or a OSEN WLAN.

#### **IPsec**

#### **Provision to Configure MTU for Virtual Adapter**

AOS-W VIA calculates optimal MTU value for the virtual adapter based on the physical network interface on the client machine. But in some situations, this optimal value may not be desired. This feature allows the administrator to change the MTU value used by VIA. This feature can be configured using the **VIA Client mtu value** parameter introduced in AOS-W 6.5.1.0.

For more information, refer to the Alcatel-Lucent AOS-W VIA 2.3.4 Windows® Edition.Release Notes.

#### IPv6

#### **IPv6 Router Advertisement Proxy**

Whenever a new client joins the network, a unicast or a multicast Router Advertisements (RA) is sent to from the router to the client. If it is a multicast packet then existing clients also receive the RA, which results in increasing the traffic. Starting from AOS-W 6.5.1.0, this issue is addressed by enabling IPv6 proxy RA to snoop incoming unsolicited Router Advertisement and Router Solicitations packets.

### Licensing

#### **Changes to WebCC Subscription License Management**

Starting with AOS-W 6.5.1.0, if one or more subscription WebCC licenses expire so that a switch has fewer active WebCC subscription licenses than AP licenses, that switch will no longer be able to download WebCC updates from the cloud. The APs associated to that device, can, however, continue to

15 | New Features AOS-W 6.5.1.0 | Release Notes

use the cached WebCC date currently on the switch. This is a change from AOS-W 6.5.0, where an expired WebCC license did not impact AP or switch behavior.

### Logging

#### **Support for CEF Logging**

Starting from AOS-W 6.5.1.0, support for Common Event Format (CEF) logging is introduced for switches. The ArcSight CEF is a log management standard that uses a standardized logging format so that data can easily be collected and aggregated for analysis by an enterprise management system.

#### **Support for RFC 3164 Logging**

Starting from AOS-W 6.5.1.0, RFC 3164 or BSD standard format logging can be configured through the CLI and WebUI.

# Ping

#### **Ping Enhancements**

The following Ping options are introduced:

- Interval
- Pattern
- Timeout
- ToS
- TTL
- Validate-Reply

#### **QoS Enhancements**

AOS-W 6.5.1.0 introduces the following enhanced traffic QoS features.

#### **QoS for AP Management Traffic:**

Management traffic on the AP can now be marked with Differentiated Service Code Point (DSCP) values to apply a priority level to that traffic. The **Management DSCP** field is introduced in the AP system profile to support this feature.

#### **DSCP to 802.1P mapping:**

The AP system profile allows a user to map IP DSCP priorities (0-63) to a 802.1p priority level (0-7) at the AP's media access control (MAC) level. The **IP DSCP to VLAN 802.1P priority mapping** field is introduced in the AP system profile to support this feature.

AOS-W 6.5.1.0 | Release Notes New Features | 16

#### **QoS for EAP Auth Traffic**

Extensible Authentication Protocol (EAP) traffic can be assigned to a specific Wi-Fi Multimedia (WMM) traffic class. By default, EAP traffic is mapped to the "best effort" traffic class. The **WMM Access Class of EAP traffic** field is introduced in the SSID profile to support this feature.

#### **RADIUS**

#### **RADIUS VSA Enhancements**

The following new RADIUS Vendor-Specific Attributes (VSA) are introduced to support the new traffic steering feature.

- RTTS-Estimated-Throughput: Used to transfer a UE through-put estimation value from a RADIUS authenticator to the CWC (via a RADIUS proxy).
- **RTTS-Result**: Used by the CWC to transfer the result of a traffic steering decision to the RADIUS authenticator.
- **RTTS-Backoff-Time**: Used by the CWC in the Access-Accept packet to indicate to the WLAN how long a rejected UE should be ignored before being considered again for entry into the WLAN.
- **RTTS-Reestimation-Period**: Included by the CWC in the Access-Accept packet when RTTS-Result is True to indicate to the WLAN the required interval of time between RTTS Throughput estimates to be sent to the CWC for the UE.
- **RTTS-Reest-Below-Throughput**: Included by the CWC in the Access-Accept packet when RTTS-Result is True to indicate to the WLAN the level below which RTTS Accounting-Request packets should be sent.
- **RTTS-Reest-Keepalive-Num**: This attribute is included by the CWC when RTTS-Result is True in order to ensure that not too many reestimations are skipped by the WLAN due to the UE Wi-Fi estimated throughput being constantly higher than the RTTS-Reestimate-When-Below-Tput threshold.
- RTTS-Earlylift-Threshold:Included by the CWC when RTTS-Result is False to indicate to the WLAN a minimum UE throughput level at which it is worthwhile interrupting the Backoff Timer to allow the UE to try and access the WLAN again. If the UE throughput is above this level, it is highly likely the UE will be accepted to Wi-Fi during the subsequent RTTS comparison. The purpose of this attribute is to not unduly block a UE whose Wi-Fi RF conditions have dramatically improved.

The following new RADIUS VSAs are introduced to support Hotspot 2.0 feature enhancements.

- **Hotspot2-Subscription-Remediation-URL**: Defines the provisioning supported by the subscription remediation server and a Subscription Server URL sent to a client that is unable to authenticate using its existing credentials.
- Hotspot2-AP-Version: Indicates the Hotspot release version supported by the AP. Supported values are **0** for Release 1, and **1** for Release 2.
- **Hotspot2-STA-Version**: Indicates the Hotspot release version supported by the mobile device. Supported values are **0** for Release 1, and **1** for Release 2.
- **Hotspot2-Deauthentication-Request**: Use this VSA to specify the reason the mobile device is being de-authenticated, define the delay time (in seconds) that a mobile device waits before attempting re-association to the same BSS, and define the URL of a server that explains why the mobile device was not authorized.

17 | New Features AOS-W 6.5.1.0 | Release Notes

• **Hotspot2-Session-Info-URL**: Send a BSS Transition Management Request frame before the mobile device's session is terminated, warning the user their session is about to end. Specify a URL in this VSA to provide a link to a webpage that provides the user with information on how to extend their session.

#### **Server Load Balancing for RADIUS Accounting**

The AOS-W switches perform load balancing of RADIUS accounting packets that are destined to external RADIUS Servers to ensure accounting load gets distributed.

#### **RADIUS Server Response Enhancement**

Starting from AOS-W 6.5.1.0, the **aaa test-server** command includes a new **verbose** option that will display the RADIUS server's response on a successful or failed authentication.

This enhancement applies to both the WebUI and the CLI.

#### **Roles**

#### **Standard Role**

Starting from AOS-W 6.5.1.0, a new management role, Standard role, is supported which has all the root privileges but cannot make changes to the management users. The purpose of creating this new role is to prevent changes to the local account from externally authenticated management user.

# Security

#### **Null Encryption**

Starting from AOS-W 6.5.1.0, XLP based switches are supported with null encryption for IKEv1 as an encryption algorithm. This helps in reducing the load on the local router for internet destined traffic.

#### **ANY-ANY Crypto Map**

Starting from AOS-W 6.5.1.0, any-any selectors are negotiated in IKEv1 to enable the option of having numerous tunnels. After pre-connect flag is enabled for IPsec map, IKE triggers the tunnel to the peer ip and proposes any-any traffic selector.

#### **PAPI Enhanced Security**

Starting from AOS-W 6.5.1.0, a minor security enhancement is made to Process Application Programming Interface (PAPI) messages. With this enhancement, PAPI endpoints authenticate the sender by performing a sanity check of the incoming messages using MD5 (hash).

All PAPI endpoints—access points, Mobility Access Switches, switches, Analytics and Location Engine (ALE), OV3600, and HPE switches—must use the same secret key.

The PAPI Enhanced Security configuration provides protection to Alcatel-Lucent devices, OV3600, and ALE against malicious users sending fake messages that results in security challenges.

AOS-W 6.5.1.0 | Release Notes New Features | 18

You can configure the PAPI Enhanced Security feature from either the WebUI or the CLI.

# **Authentication Survivability**

The **Cache Lifetime** parameter value in Authentication Survivability is increased from 72 hrs to 168 hrs.

19 | New Features AOS-W 6.5.1.0 | Release Notes

Periodic regulatory changes may require modifications to the list of channels supported by an AP. For a complete list of channels supported by an AP using a specific country domain, access the switch Command Line Interface (CLI) and execute the **show ap allowed-channels country-code <country-code> ap-type <ap-model>** command.

# **Regulatory Updates in AOS-W 6.5.1.0**

The following default Downloadable Regulatory Table (DRT) version is part of AOS-W 6.5.1.0:

DRT-1.0\_56643

For a complete list of countries certified with different AP models, refer to the DRT Release Notes at <u>service.esd.alcatel-lucent.com</u>.

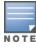

This software release supports the channel requirements described in *ALE Support Advisory SA-N0033*, available for download from the <u>service.esd.alcatel-lucent.com</u> site.

AOS-W 6.5.1.0 | Release Notes Regulatory Updates | 20

This section describes the issues resolved in AOS-W 6.5.1.0

**Table 3:** Resolved Issues in AOS-W 6.5.1.0

| Bug ID                                                                                 | Description                                                                                                    | Component   | Platform                   | Reported<br>Version | Resolved<br>in<br>Version |
|----------------------------------------------------------------------------------------|----------------------------------------------------------------------------------------------------|-------------|----------------------------|---------------------|---------------------------|
| 103991<br>105074<br>105212<br>105628<br>106467<br>108995<br>110880<br>111201<br>113192 | <b>Symptom:</b> A multicast video stream failed to respond on Windows Media Player clients. The fix ensures that multicast video stream is continuous on Windows Media Player clients <b>Scenario:</b> This issue occurred when the number of clients on an AP exceeded 20. This issue was observed in switches running AOS-W 6.4.0.2.                                                                                                    | AP-Wireless | All platforms              | AOS-W<br>6.4.0.2    | AOS-W<br>6.5.1.0          |
| 113765<br>141672                                                                       | Symptom: When a user issued the command to delete SNMP trap hosts these entries were not getting deleted on the switch. This issue is resolved by adding a check to ensure that the same user is not referenced to different targets.  Scenario: This issue occurred when the same user was configured for different targets and the entire list was deleted. When one host was deleted, the CLI also deleted the user parameters. Subsequent deletes did not locate the user, thereby resulted in the SNMP trap hosts not being deleted. | SNMP        | All platforms              | AOS-W<br>6.4.3.0    | AOS-W<br>6.5.1.0          |
| 118685                                                                                 | Symptom: OAW-AP175 access points rebooted. This issue is resolved by adding a memory monitor to identify the location of memory leakage.  Scenario: This issue occurred because of a memory leakage in the OAW-AP175 access points running AOS-W 6.3.1.15.                                                                                                    | AP-Wireless | OAW-AP175<br>access points | AOS-W<br>6.3.1.15   | AOS-W<br>6.5.1.0          |

**Table 3:** Resolved Issues in AOS-W 6.5.1.0

| Bug ID           | Description                                                                                                    | Component   | Platform                          | Reported<br>Version | Resolved<br>in<br>Version |
|------------------|----------------------------------------------------------------------------------------------------|-------------|-----------------------------------|---------------------|---------------------------|
| 119293           | Symptom: The switch failed to prioritize traffic based on the Wi-Fi Multimedia (WMM) traffic management profile. The fix ensures that the switch prioritizes WMM traffic.  Scenario: The throughput bandwidth share across voice, video, best effort, and background was different from the bandwidth share configured in the WMM traffic management profile. This issue was observed in OAW-AP320 Series access points running AOS-W 6.4.4.0 or later versions.                                                                                                 | AP-Wireless | OAW-AP320 Series<br>access points | AOS-W<br>6.4.4.0    | AOS-W<br>6.5.1.0          |
| 123819           | Symptom: ANQP response does not contain operator-friendly name when language code is set to anything except eng. This issue is resolved by adding validation to prevent incorrect configuration.  Scenario: This issue was observed when the Hotspot operator \-friendly name was a non-english value. This issue was observed in OAW-AP200 Series access points running AOS-W 6.4.4.0.                                                                                                    | Hotspot-11u | OAW-AP200 Series<br>access points | AOS-W<br>6.4.4.0    | AOS-W<br>6.5.1.0          |
| 126616<br>145721 | Symptom: Wired users failed to pass traffic due to incorrect VLAN mapping. The fix ensures that the clients are assigned with correct VLANs to avoid this issue.  Scenario: This issue occurred when a RAP was disconnected from the switch during a RAP backup process. This issue was observed in APs operating as RAPs.                                                                                                    | AP-Datapath | All AP platforms                  | AOS-W<br>6.3.1.9    | AOS-W<br>6.5.1.0          |
| 127853           | Symptom: A switch generated continuous loop syslog entry every 3 to 10 seconds, and over time, the APs stopped accepting configuration updates and failed to function correctly. This issue is resolved by altering the validation so that an invalid icon name is not accepted and by displaying an error message as soon as an invalid icon name is entered.  Scenario: This issue occurred when an invalid icon file name was accepted at Hotspot OSU provider list profile level. This issue was observed in OAW-40xx Series switches running AOS-W 6.4.4.0. | Hotspot-11u | OAW-40xx Series<br>switches       | AOS-W<br>6.4.4.0    | AOS-W<br>6.5.1.0          |

**Table 3:** Resolved Issues in AOS-W 6.5.1.0

| Bug ID                     | Description                                                                                                    | Component               | Platform                    | Reported<br>Version | Resolved<br>in<br>Version |
|----------------------------|----------------------------------------------------------------------------------------------------|-------------------------|-----------------------------|---------------------|---------------------------|
| 128209                     | Symptom: When a user tried to hard reboot a switch, it failed to reboot with the following error: not enough space on flash The fix ensures that the flash backup excludes unwanted data to avoid database file corruption. Scenario: This issue occurred occasionally due to a database file corruption. This issue was observed in switches running AOS-W 6.4.2.x or later versions.                                                                                           | Switch-Platform         | All platforms               | AOS-W<br>6.4.2.12   | AOS-W<br>6.5.1.0          |
| 129692<br>138741           | Symptom: In a master-standby-master setup, access points rebooted when the master failed. The fix ensures that HA is functional when access points rebootstrap to the Backup Local Mobility Switch (BLMS).  Scenario: Access points were unable to setup a standby tunnel with the Local Mobility Switch (LMS), if the LMS was not reachable when the access points attempted to connect for the first time. This issue was observed in OAW-4550 switches running AOS-W 6.4.3.5. | AP-Platform             | OAW-4550<br>switches        | AOS-W<br>6.4.3.5    | AOS-W<br>6.5.1.0          |
| 130983<br>136014<br>141304 | <b>Symptom:</b> The PBR configuration in a standby switch was not retained after saving and reloading the standby switch. The fix ensures that the local PBR configuration is updated to handle cfg cleanup and forward referencing after a cfg synchronization is complete. <b>Scenario:</b> This issue was observed in standby switches running AOS-W 6.4.3.7 in a master-standby topology.                                                                                    | Policy Based<br>Routing | All platforms               | AOS-W<br>6.4.3.7    | AOS-W<br>6.5.1.0          |
| 131511                     | Symptom: A Simple Network Management Protocol (SNMP) server did not receive SNMP traps from a switch when a Link Aggregation Control Protocol (LACP) link failed. The fix ensures that an SNMP server receives SNMP traps from the switch.  Scenario: This issue occurred because of a delay in electing a member in an LACP interface when one member failed. This issue was observed in switches running AOS-W 6.4.3.4.                                                        | SNMP                    | All platforms               | AOS-W<br>6.4.3.4    | AOS-W<br>6.5.1.0          |
| 132230                     | Symptom: An SNMP server timed out the connection with a switch randomly. The fix ensures that the SNMP server is independent of the MODEM reinitialization.  Scenario: This issue occurred because a MODEM connected to a switch was in standby mode and reinitialized every 2 minutes. This issue was observed in OAW-40xx Series switches running AOS-W 6.4.2.5 or AOS-W 6.4.2.12.                                                                                             | SNMP                    | OAW-40xx Series<br>switches | AOS-W<br>6.4.2.5    | AOS-W<br>6.5.1.0          |

**Table 3:** Resolved Issues in AOS-W 6.5.1.0

| Bug ID                                                             | Description                                                                                                    | Component   | Platform                                    | Reported<br>Version | Resolved<br>in<br>Version |
|--------------------------------------------------------------------|----------------------------------------------------------------------------------------------------|-------------|---------------------------------------------|---------------------|---------------------------|
| 132239<br>134538<br>148386<br>148387<br>148388<br>148389<br>148390 | Symptom: An AP crashed and rebooted unexpectedly. The log file for the event listed the reason as Reboot caused by kernel panic: Aruba watchdog bark interrupt received on core 0. This issue is avoiding socket buffer double free situations.  Scenario: This issue occurred because of socket buffer double free situation. This issue was observed in OAW-AP325 access points running AOS-W 6.4.4.3.                                                                                     | AP-Wireless | OAW-AP325<br>access points                  | AOS-W<br>6.4.4.3    | AOS-W<br>6.5.1.0          |
| 134394<br>146970                                                   | Symptom: After the AP was rebooted, the AP configuration was lost, so the AP could not terminate on the switch. This issue is resolved by adding a mechanism to recover the apboot environment if it is lost. If apboot environment is lost, the AP will recover the environment configuration and then reboot.  Scenario: This issue is observed when the AP power is frequently turned off and on. This issue was observed in OAW-AP104 and OAW-AP105 access points running AOS-W 6.4.0.3. | AP-Platform | OAW-AP104 and<br>OAW-AP105<br>access points | AOS-W<br>6.4.0.3    | AOS-W<br>6.5.1.0          |
| 134719                                                             | Symptom: AP sent the same TX power decrease request repeatedly to the process on the switch that handled AP management and user association, until the request was accepted. This issue is resolved by downloading the FW and ACL configuration only when there is VAP related configuration change.  Scenario: This issue was observed when the power setting in the ARM profile of a switch was changed. This issue was observed in switches running AOS-W 6.5.0.0.                        | ARM         | All platforms                               | AOS-W<br>6.5.0.0    | AOS-W<br>6.5.1.0          |
| 136109                                                             | Symptom: An AP rebooted unexpectedly. The log file for the event listed the reason as Reboot caused by kernel panic: Fatal exception in interrupt. This issue is resolved by avoiding memory corruption.  Scenario: This issue occurred because of memory corruption. This issue was observed in OAW-AP325 access points running AOS-W 6.4.4.4.                                                                                                    | AP-Datapath | OAW-AP325<br>access points                  | AOS-W<br>6.4.4.4    | AOS-W<br>6.5.1.0          |

**Table 3:** Resolved Issues in AOS-W 6.5.1.0

| Bug ID           | Description                                                                                                    | Component                | Platform                   | Reported<br>Version | Resolved<br>in<br>Version |
|------------------|----------------------------------------------------------------------------------------------------|--------------------------|----------------------------|---------------------|---------------------------|
| 137031           | Symptom: Clients were unable to associate to the 2.4 GHz radio of OAW-AP225 access points intermittently. This issue is resolved by resetting the striping IP when an AP fails over to backup LMS or preempts back to main LMS.  Scenario: SAP LACP striping IP was configured on the AP's backup LMS and not on the primary LMS. When an AP failed over to the backup LMS and preempted back to the primary LMS, it retained the striping IP provided by the backup LMS and continued to send traffic on the 2.4 GHz radio to the backup LMS. The local switch dropped this traffic because the Virtual AP profiles were not registered. This issue was observed in OAW-AP225 access points running AOS-W 6.4.3.4. | AP-Platform              | OAW-AP225<br>access points | AOS-W<br>6.4.3.4    | AOS-W<br>6.5.1.0          |
| 137339<br>145475 | <b>Symptom:</b> Port-channel links were not visible in the NMS tool (OV server). This issue is resolved by adding port-channel interface details. <b>Scenario:</b> This issue occurred when the switch did not return the port-channel interfaces. This issue was observed in switches running AOS-W 6.4.3.4.                                                                                                    | SNMP                     | All platforms              | AOS-W<br>6.4.3.4    | AOS-W<br>6.5.1.0          |
| 138093           | <b>Symptom:</b> The <b>station management</b> (STM) process crashed multiple times in the switch. The fix ensures that the process does not crash. <b>Scenario:</b> The backup LMS failed to handle a large number of AP fallback. The switch ran out of memory and failed to restart the <b>STM</b> process. This issue was observed in switches running AOS-W 6.4.2.x and AOS-W 6.5.x.                                                                                                    | Station<br>Management    | All platforms              | AOS-W<br>6.4.2.8    | AOS-W<br>6.5.1.0          |
| 138320           | Symptom: A wired user role did not change when the client moved from one VLAN to another. This issue is fixed by prioritizing the initial role over the derived role.  Scenario: This issue occurred when the wired client was passing through a switch connected to a switch over an untrusted port. This issue was observed in switches running AOS-W 6.4.3.2.                                                                                                    | Roles/VLAN<br>Derivation | All platforms              | AOS-W<br>6.4.3.2    | AOS-W<br>6.5.1.0          |

**Table 3:** Resolved Issues in AOS-W 6.5.1.0

| Bug ID                               | Description                                                                                                    | Component              | Platform                                                     | Reported<br>Version | Resolved<br>in<br>Version |
|--------------------------------------|----------------------------------------------------------------------------------------------------|------------------------|--------------------------------------------------------------|---------------------|---------------------------|
| 138647                               | Symptom: A system-defined net-destination VRRP IP address did not handle multiple VRRP IP addresses. This issue is resolved by saving multiple VRRP IP addresses as a list in net-destination and handling modify messages appropriately.  Scenario: This issue occurred because a system-defined net-destination stored only a single VRRP IP address and did not handle modification of VRRP IP address. Hence, when more than one VRRP IP address was configured, the ACL filters were not created for any VRRP IP address. This issue was observed in switches running AOS-W 6.3.1.18. | Switch-Platform        | All platforms                                                | AOS-W<br>6.3.1.18   | AOS-W<br>6.5.1.0          |
| 139189<br>147270<br>147641<br>150011 | <b>Symptom:</b> An AP crashed and the log files listed the reason for the event as <b>Reboot caused by kernel panic: Fatal exception</b> . This issue is resolved by limiting the number of broadcasts and at the same time reserving some space for these broadcasts on the queue. <b>Scenario:</b> This issue occurred when multiple virtual access points were used in the bridge mode. This issue was observed in OAW-AP225 access points running AOS-W 6.5.0.0.                                                                                                    | AP-Platform            | OAW-AP225<br>access points                                   | AOS-W<br>6.5.0.0    | AOS-W<br>6.5.1.0          |
| 139192                               | Symptom: A RAP with a 340U MODEM for cellular uplink failed to boot. This issue is resolved by applying a script on 340U modems that do not have a LINUX patch.  Scenario: This issue was observed in remote access points running AOS-W 6.5.0.0 and using 340U MODEM for cellular uplink.                                                                                                    | Remote Access<br>Point | All platforms                                                | AOS-W<br>6.5.0.0    | AOS-W<br>6.5.1.0          |
| 139231                               | Symptom: OAW-AP330 Series access points working in AM mode with VHT disabled failed to find APs or clients on Radio a. This issue is resolved by overriding VHT_enable when in AM mode, so that the VHT always remains enabled.  Scenario: This issue occurred when VHT was disabled in the AP's Radio a. This issue was observed in OAW-AP320 Series and OAW-AP330 Series access points running AOS-W 6.5.0.0.                                                                                                    | AP-Wireless            | OAW-AP320 Series<br>and OAW-AP330<br>Series access<br>points | AOS-W<br>6.5.0.0    | AOS-W<br>6.5.1.0          |

**Table 3:** Resolved Issues in AOS-W 6.5.1.0

| Bug ID                     | Description                                                                                                    | Component        | Platform                          | Reported<br>Version   | Resolved<br>in<br>Version |
|----------------------------|----------------------------------------------------------------------------------------------------|------------------|-----------------------------------|-----------------------|---------------------------|
| 139340<br>144313<br>144591 | Symptom: A client that was connected to a wireless bridge did not get an IP address from a DHCP server. This issue is resolved by adding an indirect MAC entry for all clients behind a wireless bridge and sending DHCP packets over all tunnels in a VLAN if broadcast-filter-arp is disabled.  Scenario: This issue was observed in switches running AOS-W 6.4.3.7.                              | Switch-Datapath  | All platforms                     | AOS-W<br>6.4.3.7      | AOS-W<br>6.5.1.0          |
| 139424                     | Symptom: OAW-AP320 Series access points falsely detected a RADAR event and changed the channel on the radio. The fix ensures that a false RADAR event is not detected in the European Telecommunications Standards Institute (ETSI) domain and the AP works as expected.  Scenario: This issue was observed in OAW-AP320 Series access points running AOS-W 6.4.4.5.                                | AP-Wireless      | OAW-AP320 Series<br>access points | AOS-W<br>6.4.4.5      | AOS-W<br>6.5.1.0          |
| 139799                     | <b>Symptom:</b> The AirGroup CPPM server table was not populated if FQDN was configured instead of an IP address in RADIUS authentication server profile. This issue is fixed by having checks in the response code to ensure that the AirGroup CPPM server is populated. <b>Scenario:</b> This issue occurred because of a memory leak. This issue was observed in switches running AOS-W 6.4.3.4. | Base OS Security | All platforms                     | AOS-W<br>6.4.3.4      | AOS-W<br>6.5.1.0          |
| 140007                     | Symptom: IPv6 Virtual Router Redundancy Protocol (VRRP) was not functional on an untrusted VLAN or port. This issue is resolved by adding support for IPv6 VRRP on an untrusted VLAN or port.  Scenario: This issue is observed when VRRP advertisement without IPsec is sent over a VLAN or untrusted port. This issue was observed in OAW-4750 switches running AOS-W 6.4.4.5.                    | Base OS Security | OAW-4750<br>switches              | AOS-W<br>6.4.4.5      | AOS-W<br>6.5.1.0          |
| 140049                     | Symptom: An AP took longer time to boot. This issue is resolved by moving the Diffie Hellman Group 14 (DH14) operation from software to hardware crypto engine.  Scenario: This issue occurred when CPsec was enabled in a switch. This issue was observed in switches running AOS-W 6.4.3.3-FIPS.                                                                                                  | IPsec            | All platforms                     | AOS-W<br>6.4.3.3-FIPS | AOS-W<br>6.5.1.0          |

**Table 3:** Resolved Issues in AOS-W 6.5.1.0

| Bug ID                                         | Description                                                                                                    | Component        | Platform                                                                  | Reported<br>Version | Resolved<br>in<br>Version |
|------------------------------------------------|----------------------------------------------------------------------------------------------------|------------------|---------------------------------------------------------------------------|---------------------|---------------------------|
| 140171<br>146291                               | <b>Symptom:</b> The switch set the path cost of a mesh portal AP to 3 even when the AP was connected to a 1 Gbps port. The fix ensures that the path cost is 0 when an AP connects to a 1 Gbps port. <b>Scenario:</b> This issue was observed in OAW-AP200 Series, OAW-AP207, and OAW-AP210 Series access points running AOS-W 6.4.4.8 or later versions.                                                                                                    | Mesh             | OAW-AP200<br>Series, OAW-<br>AP207, OAW-<br>AP210 Series<br>access points | AOS-W<br>6.4.4.8    | AOS-W<br>6.5.0.0          |
| 140206                                         | Symptom: In the switch WebUI, ERROR: Cannot delete the NTP Server was displayed while configuring the clock using wizard. The fix ensures that the WebUI interprets the CLI configuration correctly. Scenario: This issue was observed when NTP server was not configured in the switch. Although the output for the show ntp servers brief command was No Upstream NTP servers configured, the WebUI failed to interpret the CLI configuration correctly. This issue was observed in switches running AOS-W 6.4.3.4 or later versions. | WebUI            | All platforms                                                             | AOS-W<br>6.4.3.4    | AOS-W<br>6.5.1.0          |
| 140327<br>144285<br>144288<br>144438<br>147584 | <b>Symptom:</b> Memory usage of the <b>authentication</b> process in a switch increased gradually. The fix ensures that the memory is freed and used optimally. <b>Scenario:</b> This issue occurred because of a memory leak. This issue was observed in switches running AOS-W 6.4.3.3.                                                                                                    | Base OS Security | All platforms                                                             | AOS-W<br>6.4.3.3    | AOS-W<br>6.5.1.0          |
| 140556                                         | Symptom: Logging levels configured for Activate process did not persist after a switch reload, although the appropriate logging level configuration was saved. The fix ensures that the logging levels configured for the Activate process persist even after a reload.  Scenario: This issue occurred because the Activate did not initialize the logging levels after a reload. This issue was not limited to any specific switch model or AOS-W version.                                                                             | Activate/OV3600  | All platforms                                                             | AOS-W<br>6.5.0.0    | AOS-W<br>6.5.1.0          |
| 140805                                         | Symptom: Configuring multiple DHCP options in the DHCP pool using the navigation path Configuration > Branch > Smart config > Routing > DHCP options in the switch WebUI failed. This issue is resolved by using using the  symbol to seperate the multiple options of DHCP pool.  Scenario: This issue was observed when DHCP options were separated by a comma. This issue was observed in switches running AOS-W 6.4.3.6.                                                                                                    | WebUI            | All platforms                                                             | AOS-W<br>6.4.3.6    | AOS-W<br>6.5.1.0          |

**Table 3:** Resolved Issues in AOS-W 6.5.1.0

| Bug ID                                         | Description                                                                                                    | Component        | Platform                                       | Reported<br>Version | Resolved<br>in<br>Version |
|------------------------------------------------|----------------------------------------------------------------------------------------------------|------------------|------------------------------------------------|---------------------|---------------------------|
| 141073<br>144233<br>144932                     | <b>Symptom:</b> The TACACS accounting configuration did not synchronize to local, branch, and standby switches from the master switch. This issue is fixed by correcting the <b>running-config</b> command order for AAA TACACS-accounting and ensuring that the TACACS-accounting configuration synchronizes to local, branch, and standby switches. <b>Scenario:</b> This issue occurred because of an error in the <b>running-config</b> command order. This issue was observed in switches running AOS-W 6.4.4.8.                                                                                                    | Base OS Security | All platforms                                  | AOS-W<br>6.4.4.8    | AOS-W<br>6.5.1.0          |
| 141200<br>142436                               | Symptom: The iapmgr process crashed and remained in the initializing state in the switch. This issue is resolved by ensuring that the branch ID values do not get corrupted.  Scenario: This issue was observed in APs functioning as IAP-VPN running AOS-W 6.4.4.x or later versions.                                                                                                    | Remote AP        | OAW-RAP3WN and<br>OAW-RAP3WNP<br>access points | AOS-W<br>6.4.4.6    | AOS-W<br>6.5.1.0          |
| 141388                                         | Symptom: An ethernet port of an OAW-AP330 Series access point failed to form an LACP group. If the link speed is different, executing the show ap debug lacp command displays the following message: NOTE: LACP is disabled on one of the ports due to link speed incompatibility  Scenario: The ethernet port of an AP was not added to a link aggregation group if the link speed was different. For example, when an AP's 2.5 Gbps and 1 Gbps ports are connected to a 2.5 Gbps link aggregation ports of a switch, the 1 Gbps port is not added to the link aggregation group. This is due to a link speed incompatibility. LACP works when the link speed is same. This issue was observed in OAW-AP330 Series access points running AOS-W 6.5.x. | AP-Wireless      | OAW-AP330 Series<br>access points              | AOS-W<br>6.5.0.0    | AOS-W<br>6.5.1.0          |
| 141429<br>148041<br>148364<br>148551<br>149212 | <b>Symptom:</b> Access points crashed and rebooted. The log file for the event listed the reason as <b>Reboot caused by out of memory</b> . The fix ensures that the issue with the memory is resolved. <b>Scenario:</b> This issue was observed in OAW-AP275 access points running AOS-W 6.5.0.0.                                                                                                    | AP-Platform      | OAW-AP275<br>access points                     | AOS-W<br>6.5.0.0    | AOS-W<br>6.5.1.0          |

**Table 3:** Resolved Issues in AOS-W 6.5.1.0

| Bug ID                     | Description                                                                                                    | Component        | Platform                                                       | Reported<br>Version | Resolved<br>in<br>Version |
|----------------------------|----------------------------------------------------------------------------------------------------|------------------|----------------------------------------------------------------|---------------------|---------------------------|
| 141693<br>143220<br>144785 | <ul> <li>Symptom: A RAP with 340U MODEM for cellular uplink crashed continuously. This issue is resolved by:</li> <li>Applying newer firmware without LINUX patch on OAW-AP205H access points.</li> <li>Applying LINUX patch and adding a delay after mode switch to allow population of new device ID on RAP-155 remote access points.</li> <li>Scenario: This issue was observed when OAW-AP205H access points and OAW-RAP155 remote access points running AOS-W 6.5.0.0 used 340U MODEM for cellular uplink.</li> </ul>                                                                                                    | Remote AP        | OAW-AP205H<br>access points and<br>OAW-RAP155<br>access points | AOS-W<br>6.5.0.0    | AOS-W<br>6.5.1.0          |
| 141902                     | Symptom: The mDNS process in a local switch crashed unexpectedly. This issue is resolved by changing the output format of the show airgroup cppm-server radius statistics and show airgroup cppm-server rfc3576 statistics commands.  Scenario: This issue occurred only when the network had more than seven RADIUS servers and the show airgroup cppm-server radius statistics or show airgroup cppm-server rfc3576 statistics command was executed. These commands showed different RADIUS/RFC3576 server statistics and when the number of servers was more than seven, the number of columns increased and corrupted the memory. This issue was observed in switches running AOS-W 6.4.4.5. | AirGroup         | All platforms                                                  | AOS-W<br>6.4.4.5    | AOS-W<br>6.5.1.0          |
| 142106                     | Symptom: A switch crashed due to low memory in the Authentication process. This issue is resolved by blocking was facing by blocking certain scenarios that leaked memory.  Scenario: This issue was observed when a packet was sent to port 8082 of the switch. This issue was observed in switches running AOS-W 6.4.2.12 or later versions.                                                                                                    | Base OS Security | All platforms                                                  | AOS-W<br>6.4.2.12   | AOS-W<br>6.5.1.0          |
| 142157                     | <b>Symptom:</b> The 5 GHz radio of an AP running in spectrum mode stopped responding. The fix ensures that the 5 GHz radio of an AP does not hang in spectrum monitor mode. <b>Scenario:</b> This issue was observed in OAW-AP315 access points running AOS-W 6.5.0.0.                                                                                                    | Spectrum         | OAW-AP315<br>access points                                     | AOS-W<br>6.5.0.0    | AOS-W<br>6.5.1.0          |

**Table 3:** Resolved Issues in AOS-W 6.5.1.0

| Bug ID                     | Description                                                                                                    | Component   | Platform                   | Reported<br>Version | Resolved<br>in<br>Version |
|----------------------------|----------------------------------------------------------------------------------------------------|-------------|----------------------------|---------------------|---------------------------|
| 142197                     | Symptom: A client faced connectivity issues when an AP switched channels randomly. This issue is resolved by deleting a timer before it is started in AP mode only.  Scenario: This issue occurred under the following circumstances: Multiple OAW-AP225 access points did not have a wireless association for a long duration  Excessive channel switching occurred because of RADAR detect trigger 5 GHz radio did not accept associations and transmission of frames was stalled until the AP was rebooted  This issue was observed in OAW-AP225 access points running AOS-W 6.4.2.14. | AP-Wireless | OAW-AP225<br>access points | AOS-W<br>6.4.2.14   | AOS-W<br>6.5.1.0          |
| 142257                     | Symptom: The wlanAPName trap failed to lists all the APs irrespective of the status. With this fix, the wlanAPName trap lists all the APs.  Scenario: This issue was seen when an SNMP walk action was performed on the wlanAPName trap. This issue was observed in switches running AOS-W 6.4.3.5.                                                                                                    | SNMP        | All platforms              | AOS-W<br>6.4.3.5    | AOS-W<br>6.5.1.0          |
| 142310                     | Symptom: The status of the IAP table in a switch showed DOWN for some IAPs even though IPsec and client traffic were running. This issue is resolved by deleting the old session if a switch has an existing session for an allocated inner IP address.  Scenario: This issue occurred when the elected master of an IAP cluster went offline and a new IAP was elected as the master. The switch had two security associations with same inner IP address but different outer IP addresses. This issue was observed in switches running AOS-W 6.4.4.4.                                   | Remote AP   | All platforms              | AOS-W<br>6.4.4.4    | AOS-W<br>6.5.1.0          |
| 142330<br>142786<br>142870 | Symptom: The OV3600 WebUI showed 802.11ag as the connection mode for some clients, while the switch WebUI showed 802.11g as the connection mode for the same clients. This issue is resolved by removing the second mapping of the connection mode to the SNMP MIB value if the connection mode is already mapped in the authentication process.  Scenario: The issue occurred when the connection mode was mapped twice, once each by the authentication process and SNMP process resulting in a wrong value. This issue was observed in switches running AOS-W 6.4.4.5.                 | SNMP        | All platforms              | AOS-W<br>6.4.4.5    | AOS-W<br>6.5.1.0          |

**Table 3:** Resolved Issues in AOS-W 6.5.1.0

| Bug ID           | Description                                                                                                    | Component       | Platform      | Reported<br>Version | Resolved<br>in<br>Version |
|------------------|----------------------------------------------------------------------------------------------------|-----------------|---------------|---------------------|---------------------------|
| 142376<br>142378 | <ul> <li>Symptom: The datapath process in a switch crashed and the switch rebooted unexpectedly. The log file for the event listed the reason as Datapath timeout (SOS Assert) (Intent:cause:register 54:86:50:2). The fix ensures that the switch does not reboot due to a datapath timeout.</li> <li>Scenario: This issue occurred under the following circumstances:         <ul> <li>When the ARP entry for an IP address aged out or forcefully deleted while traffic was running.</li> <li>When jumbo processing was enabled and the switch received a management multi-buffer IP frame.</li> </ul> </li> <li>This issue was observed in switches running AOS-W 6.4.4.5.</li> </ul> | Switch-Datapath | All platforms | AOS-W<br>6.4.4.5    | AOS-W<br>6.5.1.0          |
| 142395           | Symptom: The output of the show boot history command displayed incorrect user information in the Reboot Cause message. However, the correct information was logged in the Controller Reboot initiated message before the reload. The fix ensures that the Reboot Cause message displays the appropriate information.  Scenario: This issue occurred because the switch incorrectly used the current user information who logged in and executed the show boot history command for the Reboot Cause message. This issue was not limited to any specific switch model or AOS-W version.                                                                                                    | Switch-Datapath | All platforms | AOS-W<br>6.4.3.7    | AOS-W<br>6.5.1.0          |
| 142397           | Symptom: IPv4 syslog messages were interpreted incorrectly due to invalid timestamp format. The fix ensures that the timestamp format is according to the standards.  Scenario: This issue occurred because the timestamp in the syslog message for IPv4 address included the year at the end, which was not according to the standards. This issue was not limited to any specific switch model or release version.                                                                                                    | Logging         | All platforms | AOS-W<br>6.4.4.6    | AOS-W<br>6.5.1.0          |
| 142449           | Symptom: The IPv6 static route settings disappeared after the switch reloaded. This issue is resolved by adding a check for interface number match and removing the check in which IPv6 address of the destination was checked against next hop address for equality.  Scenario: This issue was observed because IPv6 route with link local as the next hop was not added to the kernel after shut and no shut of a VLAN interface. This issue was observed in switches running AOS-W 6.4.4.7 or later versions.                                                                                                    | IPv6            | All platforms | AOS-W<br>6.4.4.7    | AOS-W<br>6.5.1.0          |

**Table 3:** Resolved Issues in AOS-W 6.5.1.0

| Bug ID                     | Description                                                                                                    | Component       | Platform             | Reported<br>Version | Resolved<br>in<br>Version |
|----------------------------|----------------------------------------------------------------------------------------------------|-----------------|----------------------|---------------------|---------------------------|
| 142514                     | Symptom: The client was unable to set IPv6 unique local address (ULA) as next-hop in static route. This issue is resolved by allowing ULA as the nexthop in static route.  Scenario: This issue was observed when the kernel did not allow the addition of IPv6 ULA as nexthop in static route. This issue was observed in OAW-4005 switches running AOS-W 6.4.4.6.                                                                                          | IPv6            | OAW-4005<br>switches | AOS-W<br>6.4.4.6    | AOS-W<br>6.5.1.0          |
| 142617                     | Symptom: An AP continued to reboot with the reboot reason Rebooting after provisioning. The fix ensures that the AP does not reboot on provisioning the AP with the master clear option.  Scenario: This issue was observed when an AP was provisioned with the master clear option and applied to the AP group. This resulted in the AP to reboot in a loop. This issue was observed in APs running AOS-W 6.4.4.6 or later versions.                        | AP-Platform     | All platforms        | AOS-W<br>6.4.4.6    | AOS-W<br>6.5.1.0          |
| 142678                     | Symptom: Adding an NTP server to the switch caused all the Instant AP VPN /RAP to reconnect without notification. Many Instant AP VPNs could not recover as well. This issue is resolved by displaying a warning message to reboot the switch when NTP servers are added.  Scenario: This issue occurred when the NTP server tried to correct the time difference in the switch. This issue was not limited to any specific switch model or release version. | IPsec           | All platforms        | AOS-W<br>6.4.2.13   | AOS-W<br>6.5.1.0          |
| 142682<br>144337<br>142682 | Symptom: An AP crashed and rebooted unexpectedly. The log file for the event listed the reason as <b>Reboot Reason: Reboot caused by kernel panic</b> . The fix ensures that the AP works as expected.  Scenario: This issue was observed in switches running AOS-W 6.4.4.8.                                                                                                    | AP-Platform     | All platforms        | AOS-W<br>6.4.4.8    | AOS-W<br>6.5.1.0          |
| 142722                     | Symptom: switch rebooted continuously and the log files listed the reason for the reboot as Nanny rebooted machine - fpapps process died. The fix ensures that the fpapps process does not crash. Scenario: This issue occurred due to the cellular profile configuration options. This issue was observed in switches running AOS-W 6.5.                                                                                                    | Switch-Platform | All platforms        | AOS-W<br>6.5.0.0    | AOS-W<br>6.5.1.0          |

**Table 3:** Resolved Issues in AOS-W 6.5.1.0

| Bug ID | Description                                                                                                    | Component             | Platform             | Reported<br>Version | Resolved<br>in<br>Version |
|--------|----------------------------------------------------------------------------------------------------|-----------------------|----------------------|---------------------|---------------------------|
| 142856 | Symptom: The bandwidth contract was not updated after a role change. This issue is resolved by updating the bandwidth contract when an L2 role is updated.  Scenario: This issue occurred when the L2 role was changed for a user but the bandwidth contract was not updated if the user did not have an L3 role configured. This issue was observed in switches running AOS-W 6.4.3.7.                                                                                                    | Base OS Security      | All platforms        | AOS-W<br>6.4.3.7    | AOS-W<br>6.5.1.0          |
| 142975 | Symptom:An AP103H access point suddenly stopped forwarding traffic until it was rebooted. The fix ensures that the AP continues to forward traffic.  Scenario: This issue occurred when a tunnel mode Virtual AP and a bridge mode Virtual AP or wired AP were both configured on a single AP. This issue was not limited to any specific AP model or AOS-W version.                                                                                                    | AP-Datapath           | All AP platforms     | AOS-W<br>6.4.4.6    | AOS-W<br>6.5.1.0          |
| 143024 | Symptom: Two 6000 switches in two different clusters crashed. This issue is resolved by ensuring that the memory allocated is freed up while processing 802.11r-related roaming.  Scenario: This issue occurred when dot11r was enabled in the SSID profile and when the clients performed 802.11r fast BSS transition while roaming. This resulted in memory leakage by the STM process of the switch while processing 802.11r-related roaming. This issue was not limited to any specific switch model or AOS-W version. | Station<br>Management | All platforms        | AOS-W<br>6.3.1.x    | AOS-W<br>6.5.1.0          |
| 143119 | Symptom: The browser session took a long to time to terminate when it accessed the switch on port 8082. The fix ensures that any session originating with port 8082 is ignored.  Scenario: This issue occurred when a http/https session was created with switch ip or any other reachable ip on port 8082, which resulted in a loop due to idp logic on the switch. This issue was observed in OAW-4550 switches running AOS-W 6.4.3.4.                                                                                   | Web Server            | OAW-4550<br>switches | AOS-W<br>6.4.3.4    | AOS-W<br>6.5.1.0          |

**Table 3:** Resolved Issues in AOS-W 6.5.1.0

| Bug ID | Description                                                                                                    | Component       | Platform                    | Reported<br>Version | Resolved<br>in<br>Version |
|--------|----------------------------------------------------------------------------------------------------|-----------------|-----------------------------|---------------------|---------------------------|
| 143181 | Symptom: An OAW-4x50 Series switch continuously contacted the Activate server. This issue is resolved by adding the acitvate periodic-sync {enable disable} parameter in the CLI to control the communication with the Activate server.  Scenario: This issue was observed in OAW-4x50 Series switches running AOS-W 6.4.4.x or later versions.                                                                                                    | BOC             | OAW-4x50 Series<br>switches | AOS-W<br>6.4.4.5    | AOS-W<br>6.5.1.0          |
| 143185 | Symptom: A Virtual Intranet Access (VIA) client failed to connect to a switch. This issue is resolved by clearing the IP addresses from the Layer 2 Tunneling Protocol (L2TP) used pool when a Security Association (SA) is deleted for a VIA client.  Scenario: This issue occurred when a VIA client did not get an IP address from the L2TP pool because the L2TP pool was exhausted. This issue was observed in switches running AOS-W 6.4.3.7. | L2TP            | All platforms               | AOS-W<br>6.4.3.7    | AOS-W<br>6.5.1.0          |
| 143278 | <b>Symptom:</b> The search feature in the <b>Dashboard &gt; Clients</b> page of the WebUI did not work for an IP address. This issue is resolved by adding the IP address of the access points in the dashboard search. <b>Scenario:</b> This issue was observed in switches running AOS-W 6.4.4.6.                                                                                                    | WebUI           | All platforms               | AOS-W<br>6.4.4.6    | AOS-W<br>6.5.1.0          |
| 143342 | Symptom: On configuring a custom IPv6 link-local address, the switch failed to display the configuration in the running configuration of the switch. This issue is resolved by setting a flag for the custom IPv6 link-local address.  Scenario: This issue was observed when the neighbor discovery and router advertisement settings were enabled. This issue was observed in switches running AOS-W 6.4.4.6.                                     | IPv6            | All platforms               | AOS-W<br>6.4.4.6    | AOS-W<br>6.5.1.0          |
| 143444 | <b>Symptom:</b> A switch dropped some packets. This issue is resolved by adding a mask to take only the lower 12 bits for the VLAN ID. <b>Scenario:</b> This issue occurred because a switch dropped all VLAN priority tagged packets. This issue was observed in switches running AOS-W 6.4.3.7.                                                                                                    | Switch-Datapath | All platforms               | AOS-W<br>6.4.3.7    | AOS-W<br>6.5.1.0          |
| 143684 | <b>Symptom:</b> The result of AP search in the WebUI showed more access points than the number of results per page. This issue is resolved by showing the correct result of AP search in the WebUI. <b>Scenario:</b> This issue was observed in switches running AOS-W 6.4.4.8.                                                                                                    | WebUI           | All platforms               | AOS-W<br>6.4.4.8    | AOS-W<br>6.5.1.0          |

**Table 3:** Resolved Issues in AOS-W 6.5.1.0

| Bug ID | Description                                                                                                    | Component       | Platform                   | Reported<br>Version   | Resolved<br>in<br>Version |
|--------|----------------------------------------------------------------------------------------------------|-----------------|----------------------------|-----------------------|---------------------------|
| 143744 | Symptom: The Acct-Input-Octets and Acct-Output-Octets always showed 0 in RADIUS accounting messages. This issue is resolved by converting the byte order before writing it into the RADIUS accounting message.  Scenario: This issue occurred for users in split-tunnel forwarding mode. This issue was observed in OAW-AP205 access points running AOS-W 6.4.3.6.                                                                                                    | AP-Platform     | OAW-AP205<br>access points | AOS-W<br>6.4.3.6      | AOS-W<br>6.5.1.0          |
| 143827 | Symptom: An OAW-4030 master switch rebooted due to a datapath process crash. The log file for the event listed the reason as <b>Datapath timeout (Intent:cause:register 56:86:50:60)</b> . This issue is resolved by dropping the packets that contain invalid tunnel entries.  Scenario: This issue occurred when invalid tunnel entries were processed by the switch. This issue was not limited to any specific switch model or AOS-W version.                                                                                                    | Switch-Datapath | All platforms              | AOS-W<br>6.4.3.6      | AOS-W<br>6.5.1.0          |
| 143931 | <ul> <li>Symptom: On a VRRP standby switch, the custom captive portal background image is not displayed in the preview page. When the VRRP standby switch becomes the master switch, captive portal users see a black page instead of a custom background image. This issue is resolved by:         <ul> <li>Disabling database synchronize captive-portal-custom.</li> </ul> </li> <li>Creating a new captive portal profile and uploading the background image and custom captive portal page on both master and standby switches.</li> </ul> <li>Scenario: This issue was observed in switches running AOS-W 6.4.4.4 in a master-standby topology.</li> | Database        | All platforms              | AOS-W<br>6.4.4.4      | AOS-W<br>6.5.1.0          |
| 143967 | <b>Symptom:</b> An administrator failed to configure SHA1-96 hash within IKEv2 ISAKMP policy in a switch running FIPS build. This issue is resolved by allowing SHA1-96 hash configuration for FIPS build. <b>Scenario:</b> This issue was observed in switches running AOS-W 6.3.x.x-FIPS or AOS-W 6.4.x.x-FIPS.                                                                                                    | IPsec           | All platforms              | AOS-W<br>6.3.1.5-FIPS | AOS-W<br>6.5.1.0          |

**Table 3:** Resolved Issues in AOS-W 6.5.1.0

| Bug ID                               | Description                                                                                                    | Component       | Platform                                                                                                    | Reported<br>Version | Resolved<br>in<br>Version |
|--------------------------------------|----------------------------------------------------------------------------------------------------|-----------------|----------------------------------------------------------------------------------------------------|---------------------|---------------------------|
| 144082                               | <b>Symptom:</b> Few MIB OIDs did not work after upgrading to AOS-W 6.4.x. This issue is resolved by adding counters to ensure that all the association/reassociation requests were counted correctly. <b>Scenario:</b> This issue was observed as only the successful associations/reassociations were counted instead of the total number of them by the STM. This issue was observed in OAW-4750 switches running AOS-W 6.4.4.5.                                                             | SNMP            | OAW-4750 switch                                                                                                    | AOS-W<br>6.4.4.5    | AOS-W<br>6.5.1.0          |
| 144229                               | Symptom: A user cannot configure the CPPM credentials under RADIUS Server in the Servers tab of the Configuration > Security > Authentication > Servers page of the WebUI. The fix ensures that the CPPM credential configuration is successful from the WebUI. Scenario: This issue was observed in switches running AOS-W 6.4.3.x and AOS-W 6.4.4.x.                                                                                                    | WebUI           | All platforms                                                                                                    | AOS-W<br>6.4.3.9    | AOS-W<br>6.5.1.0          |
| 144262<br>145804<br>145814<br>149047 | Symptom: Some client devices (vendor-specific) were unable to get their respective DHCP IP address on WPA2-PSK-AES or 802.1x-EAP SSID. This issue was not seen in devices with Open or WPA2-PSK-TKIP SSID. This fix ensures that clients are able to get their respective DHCP IP address.  Scenario: The issue was triggered when reprovisioning an AP from a group with HT-enabled rf-profile to that with a HT-disabled rf-profile.                                                         | AP-Platform     | OAW-AP200<br>Series, OAW-<br>AP205H, OAW-<br>AP210 Series,<br>OAW-AP220<br>Series, OAW-<br>AP228, and OAW-<br>AP270 Series<br>access points | AOS-W<br>6.4.3.9    | AOS-W<br>6.5.1.0          |
| 144700                               | Symptom: The datapath process in a switch crashed and the switch rebooted unexpectedly. The log file for the event listed the reason as Datapath timeout. This issue is resolved by dropping the packets that come over the mobility tunnel from Home Agent (HA) to Foreign Agent (FA) if they cause a bridge miss.  Scenario: This issue occurred when packets coming over the mobility tunnel from HA to FA caused a bridge miss. This issue was observed in switches running AOS-W 6.4.3.6. | Switch-Datapath | All platforms                                                                                                    | AOS-W<br>6.4.4.6    | AOS-W<br>6.5.1.0          |

AOS-W 6.5.1.0 | Release Notes Resolved Issues | 37

**Table 3:** Resolved Issues in AOS-W 6.5.1.0

| Bug ID           | Description                                                                                                    | Component               | Platform                       | Reported<br>Version | Resolved<br>in<br>Version |
|------------------|----------------------------------------------------------------------------------------------------|-------------------------|--------------------------------|---------------------|---------------------------|
| 144703           | Symptom: The LLDP packets from a client were dropped. The fix ensures that the LLDP packets are not dropped and are correctly delivered to Linux stack.  Scenario: This issue occurred when the spanning tree option was enabled on the Ethernet (POE enabled) port of a RAP. This issue was observed in remote access points running AOS-W 6.4.3.9.                                                                                                    | Remote AP               | All platforms                  | AOS-W<br>6.4.3.9    | AOS-W<br>6.5.1.0          |
| 144768<br>145436 | Symptom: OAW-AP135 access points rebooted when a Hotspot 2 client sent a request for a parameter defined in the STM process. This issue is resolved by making changes to the logic used to parse the ANQP request.  Scenario: This issue occurred due to incorrect array size checking before deferring array. This issue was observed in OAW-AP135 access points running AOS-W 6.4.2.17.                                                                                  | Hotspot                 | OAW-AP135<br>access points     | AOS-W<br>6.4.2.17   | AOS-W<br>6.5.1.0          |
| 144843           | <b>Symptom:</b> Policy Based Routing (PBR) did not work in a switch when the nexthop-list exceeded 24 characters. This issue is resolved by increasing the nexthop-list policy name size to 128 characters. <b>Scenario:</b> This issue occurred when the nexthop-list policy name exceeded 24 characters. This issue was observed in switches running AOS-W 6.4.4.6.                                                                                                    | Policy Based<br>Routing | All platforms                  | AOS-W<br>6.4.4.6    | AOS-W<br>6.5.1.0          |
| 145314           | Symptom: An OAW-AP325 access point crashed. The log file for the event stated the reason as Kernel panic – not syncing: Rebooting the AP because of FW ASSERT. This issue is fixed by rejecting the client association request with a higher NSS value.  Scenario: This issue occurred when the NSS value in the client association request was higher than the supported NSS value. This issue was observed in OAW-AP300 Series access points running AOSW 6.4.x version. | AP-Platform             | OAW-AP300 Series access points | AOS-W<br>6.4.4.8    | AOS-W<br>6.5.1.0          |
| 145373           | <b>Symptom:</b> High noise floor was observed due to increase in traffic load on OAW-AP225. The fix ensures that the vendor driver is upgraded to resolve the issue with the noise floor. <b>Scenario:</b> This issue was observed in OAW-AP225 access points running AOS-W 6.4.4.8.                                                                                                    | AP Platform             | OAW-AP225<br>access points     | AOS-W<br>6.4.4.8    | AOS-W<br>6.5.1.0          |

38 | Resolved Issues AOS-W 6.5.1.0 | Release Notes

**Table 3:** Resolved Issues in AOS-W 6.5.1.0

| Bug ID                     | Description                                                                                                    | Component       | Platform                   | Reported<br>Version | Resolved<br>in<br>Version |
|----------------------------|----------------------------------------------------------------------------------------------------|-----------------|----------------------------|---------------------|---------------------------|
| 145458                     | Symptom: No data was presented when the client sorted the table by any column other than default. The issue is resolved by removing an invalid internal filter added automatically when sorting by any column other than default.  Scenario: The system displayed a no matches found message, when the user navigated to Dashboard > Clients, selected a client and clicked on Traffic > Application > Bytes column. This issue was observed in OAW-4010 switches running AOS-W 6.5.0.0.                                         | Web UI          | OAW-4010<br>switches       | AOS-W<br>6.5.0.0    | AOS-W<br>6.5.1.0          |
| 145486<br>146896<br>148292 | Symptom: The configuration on the master switch was not synchronized with the local switch. The fix ensures that the synchronization issue is resolved.  Scenario: Although centralized licensing was enabled and synchronized and licenses were available, access points displayed the IL flag. This issue was observed in OAW-4750 switches running AOS-W 6.4.3.7.                                                                                                    | Master-Local    | OAW-<br>4750switches       | AOS-W<br>6.4.3.7    | AOS-W<br>6.5.1.0          |
| 145634                     | <b>Symptom:</b> An AP crashed unexpectedly. The log file of the event listed the reason as kernel panic. The fix ensures that the AP works as expected. <b>Scenario:</b> This issue was observed in OAW-AP215 access points running AOS-W 6.4.4.8.                                                                                                    | AP-Platform     | OAW-AP215<br>access points | AOS-W<br>6.4.4.8    | AOS-W<br>6.5.1.0          |
| 145658                     | <b>Symptom:</b> A switch crashed when the size of /tmp/.fpcli_cfg_diff and /tmp/.fpcli_cfg_diff_enc temporary files increased. The issue is resolved by adding a size limit of 1MB for these files and if the limit crosses 1 MB, the <b>show configuration diff</b> command will display a warning. <b>Scenario:</b> This issue occurred when the ip routes were added and removed continuously using a script and the <b>#write mem</b> command was not performed. This issue was observed in switches running AOS-W 6.3.1.18. | Switch-Platform | All platforms              | AOS-W<br>6.3.1.18   | AOS-W<br>6.5.1.0          |
| 145755                     | Symptom: A wired port initiated UDP 4500 went outside a branch office switch although an IP route existed. This issue is resolved by allowing inner tunnel when the destination of the inner tunnel is not the master switch.  Scenario: This issue occurred because an IPsec tunnel inside a master-local IPsec tunnel was not supported. This issue was observed in branch office switches running AOS-W 6.4.4.9.                                                                                                    | ВОС             | All platforms              | AOS-W<br>6.4.4.9    | AOS-W<br>6.5.1.0          |

AOS-W 6.5.1.0 | Release Notes Resolved Issues | 39

**Table 3:** Resolved Issues in AOS-W 6.5.1.0

| Bug ID | Description                                                                                                    | Component       | Platform                                                     | Reported<br>Version | Resolved<br>in<br>Version |
|--------|----------------------------------------------------------------------------------------------------|-----------------|--------------------------------------------------------------|---------------------|---------------------------|
| 145803 | Symptom: The switch was unable to generate wlsxNConnectionBackfromLocal trap although the trap is enabled. The fix ensures that the switch is able to generate the SNMP trap. Scenario: This issue occurred when the local switch was reloaded and the master switch did not generate the wlsxNConnectionBackfromLocal trap. This issue was observed in switches running AOS-W 6.4.4.6.                                     | SNMP            | All platforms                                                | AOS-W<br>6.4.4.6    | AOS-W<br>6.5.1.0          |
| 146000 | <b>Symptom:</b> The current Software Development Kit (SDK) did not support long URL classification as part of Web Content Classification (WebCC). This issue is resolved by updating the SDK to the latest build. <b>Scenario:</b> This issue was observed in switches running AOS-W 6.4.x and AOS-W 6.5.x.                                                                                                    | WebCC           | All platforms                                                | AOS-W<br>6.4.4.0    | AOS-W<br>6.5.1.0          |
| 146209 | <b>Symptom:</b> An AP requested more PoE power than the maximum power consumption. This issue is resolved by reducing the requested PoE power from 25.5 W to 23 W. <b>Scenario:</b> This issue was observed in OAW-AP228 access points running AOS-W 6.4.4.8                                                                                                    | AP-Platform     | OAW-AP228<br>access points                                   | AOS-W<br>6.4.4.8    | AOS-W<br>6.5.1.0          |
| 146358 | Symptom: An LACP/VRRP link toggled frequently on the master switch. This issue is resolved by ensuring that the IPv4/IPv6 VRRP packets are received and processed as expected.  Scenario: This issue was observed when the switch was upgraded to AOS-W 6.4.3.7. In addition, this issue was seen on the master switch in a master-local topology. This issue was seen in switches running AOS-W 6.4.3.0 and AOS-W 6.4.3.7. | Switch-Platform | All platforms                                                | AOS-W<br>6.4.3.7    | AOS-W<br>6.5.1.0          |
| 146455 | <b>Symptom:</b> APs randomly failed to scan the nearby BLE devices. This issue is resolved by correcting the erroneous check for detecting any AP stuck in bank A, and by adding periodical checks to make sure the BLE device operates in the correct bank (bank B). <b>Scenario:</b> This issue was seen in OAW-AP200 Series and OAW-AP300 Series access points running AOS-W 6.4.3.x and AOS-W 6.4.3.7.                  | BLE             | OAW-AP200 Series<br>and OAW-AP300<br>Series access<br>points | AOS-W<br>6.4.4.8    | AOS-W<br>6.5.1.0          |

40 | Resolved Issues AOS-W 6.5.1.0 | Release Notes

**Table 3:** Resolved Issues in AOS-W 6.5.1.0

| Bug ID | Description                                                                                                    | Component        | Platform                   | Reported<br>Version | Resolved<br>in<br>Version |
|--------|----------------------------------------------------------------------------------------------------|------------------|----------------------------|---------------------|---------------------------|
| 146564 | Symptom: The LLDP negotiation was not correct in an AP. This issue is resolved by adding a delay while shutting down an Ethernet port of an AP if input power is detected. If the LLDP message suggests that power is good, the AP can use both Ethernet ports when input power is detected.  Scenario: This issue occurred when the eth1 port of an OAW-AP325 access point was connected before its eth0 port was connected to a POE+ switch. This issue was observed in OAW-AP325 access points running AOS-W 6.4.4.8.                                                                                                    | AP-Platform      | OAW-AP325<br>access points | AOS-W<br>6.4.4.8    | AOS-W<br>6.5.1.0          |
| 146653 | <b>Symptom:</b> An AP crashed and rebooted unexpectedly. The log file for the event listed the reason as <b>kernel panic at 0x009C07BC</b> . The fix ensures that an AP works as expected. <b>Scenario:</b> This issue was observed in OAW-AP325 access points running AOS-W 6.4.4.8.                                                                                                    | AP-Wireless      | OAW-AP325<br>access points | AOS-W<br>6.4.4.8    | AOS-W<br>6.5.1.0          |
| 146836 | Symptom: In the WebUI, while trying to apply the reordered policies for a new user role, the following error was displayed: Position 1 and 2 are reserved for Global and Role default session. This issue is resolved by incorporating code changes that handle the reordering of policies properly when creating a new user role.  NOTE: This fix is applicable only to the Choose from Configured Policies option available in the Firewall Policies tab. This fix is NOT applicable for the following options: Create New Policy From Existing Policy and Create New Policy.  Scenario: This issue occurred when the Apply button was clicked after reordering the policies for a new role. This issue was not limited to any specific platform or AOS-W release version. | UI-Configuration | All platforms              | AOS-W<br>6.4.4.8    | AOS-W<br>6.5.1.0          |
| 146911 | <b>Symptom:</b> Clients using VIA were unable to connect to the switch after the <b>ISAKMPD</b> process crashed. This issue is resolved by changing the IKE context storing and handling. <b>Scenario:</b> This issue was observed in switches running AOS-W 6.3.1.14.                                                                                                    | IPsec            | All platforms              | AOS-W<br>6.3.1.14   | AOS-W<br>6.5.1.0          |

AOS-W 6.5.1.0 | Release Notes Resolved Issues | 41

**Table 3:** Resolved Issues in AOS-W 6.5.1.0

| Bug ID           | Description                                                                                                    | Component       | Platform                          | Reported<br>Version | Resolved<br>in<br>Version |
|------------------|----------------------------------------------------------------------------------------------------|-----------------|-----------------------------------|---------------------|---------------------------|
| 146945           | <b>Symptom:</b> EAPOL packets were marked according to WMM-eap-ac config in the SSID profile, but an AP ignored the dscp-dot1p-priority-mapping configuration. Hence, the dot1p marking was default according to the DSCP value. This issue is resolved by clearing the old 802.1P value before setting a new value for a particular DSCP value. <b>Scenario:</b> This issue was observed in OAW-AP200 Series access points running AOS-W 6.5.1.0. | AP-Platform     | OAW-AP200 Series<br>access points | AOS-W<br>6.5.1.0    | AOS-W<br>6.5.1.0          |
| 147008           | Symptom: Datapath timeout occurred in an OAW-4750 switch and the switch rebooted with the reboot cause stating Datapath timeout (Heartbeat Initiated) (Intent:cause:register 53:86:50:60). This issue is resolved by updating the new SDK that has the fix for handling large URLs.  Scenario: This issue occurred due to the use of large URLs. This issue was observed in switches running AOS-W 6.4.3.9.                                        | Switch-Datapath | All platforms                     | AOS-W<br>6.4.3.9    | AOS-W<br>6.5.1.0          |
| 147157           | Symptom: An AP crashed and rebooted unexpectedly. The log file for the event listed the reason as AP-105 Reboot caused by kernel page fault at virtual address 00000ad4, epc == c08a2c88, ra == c088fc18. The fix ensures that the AP works as expected.  Scenario: This issue was observed in OAW-AP105 access points running AOS-W 6.4.3.3.                                                                                                    | AP-Wireless     | OAW-AP105<br>access points        | AOS-W<br>6.4.3.3    | AOS-W<br>6.5.1.0          |
| 147195           | Symptom: The value of NAS-Port-Type RADIUS attribute was set to 19 (Wireless-User-Type) when the Remote Access Point (RAP) was authenticated with the external server. This issue is resolved by setting the value of the NAS-Port-Type to 15 (Wired-User-Type).  Scenario: This issue was observed in switches running AOS-W 6.3.1.16.                                                                                                    | RADIUS          | All platforms                     | AOS-W<br>6.3.1.16   | AOS-W<br>6.5.1.0          |
| 147382<br>148123 | Symptom: A Remote AP with 313U USB MODEM did not boot on cellular uplink. The fix ensures that the remote AP boots using 313U MODEM as uplink.  Scenario: This issue was observed in OAW-RAP3WN remote access points using 313U USB MODEM for uplink and running AOS-W 6.4.4.9.                                                                                                    | Remote AP       | OAW-RAP3WN                        | AOS-W<br>6.4.4.9    | AOS-W<br>6.5.1.0          |

42 | Resolved Issues AOS-W 6.5.1.0 | Release Notes

**Table 3:** Resolved Issues in AOS-W 6.5.1.0

| Bug ID | Description                                                                                                    | Component        | Platform             | Reported<br>Version | Resolved<br>in<br>Version |
|--------|----------------------------------------------------------------------------------------------------|------------------|----------------------|---------------------|---------------------------|
| 147462 | <b>Symptom:</b> The IP address for some of the bridge mode users was not populated in the <b>Clients</b> page in OV3600. The fix ensures that the IP address for the bridge mode users is populated. <b>Scenario:</b> This issue was observed in OAW-4550 switches running AOS-W 6.4.3.5.                                                                                                    | Base OS Security | OAW-4550<br>switches | AOS-W<br>6.4.3.5    | AOS-W<br>6.5.1.0          |
| 147638 | <b>Symptom:</b> A switch failed to respond and rebooted. This issue is resolved by altering the STM process and adding more robustness when handling incoming <b>Hello</b> request. <b>Scenario:</b> This issue was not limited to a specific switch model or AOS-W version.                                                                                                    | AP-Platform      | All platforms        | AOS-W<br>6.5.1.0    | AOS-W<br>6.5.1.0          |
| 147667 | Symptom: When the client attempted to change the cellular network preference from 3G to 4G or vice-versa, the AP got an IP address after a long duration and multiple attempts. The fix ensures that there is a seamless switch to the new network by resetting the modem in the software when there is a mode switch.  Scenario: This issue was observed when the mode switch was not seamless while switching to another network. This issue was observed in switches running AOS-W 6.3.1.19. | Remote AP        | All platforms        | AOS-W<br>6.3.1.19   | AOS-W<br>6.5.1.0          |

AOS-W 6.5.1.0 | Release Notes Resolved Issues | 43

**Table 3:** Resolved Issues in AOS-W 6.5.1.0

| Bug ID           | Description                                                                                                    | Component             | Platform             | Reported<br>Version | Resolved<br>in<br>Version |
|------------------|----------------------------------------------------------------------------------------------------|-----------------------|----------------------|---------------------|---------------------------|
| 147749<br>148987 | Symptom: Wireless clients observed performance and connectivity issue on the wireless network. The fix ensures that the clients stay connected without any performance degradation.  Scenario: The STM (Station Management) process stopped responding and crashed. The log file for the event listed the reason as segmentation fault. This issue occurred when the switch received corrupted packets. This issue was observed in switches running AOS-W 6.4.3.x or later versions. | Station<br>Management | All platforms        | AOS-W<br>6.4.3.6    | AOS-W<br>6.5.1.0          |
| 147959<br>148668 | <b>Symptom:</b> The configuration on the local switch was truncated and the ap-groups were lost after master-local synchronization. The fix ensures that the issue with the truncation of configuration on the local switch is resolved. <b>Scenario:</b> This issue was observed in OAW-4650 switches running AOS-W 6.4.3.10.                                                                                                    | Master-Local          | OAW-4650<br>switches | AOS-W<br>6.4.3.10   | AOS-W<br>6.5.1.0          |
| 148630           | Symptom: DHCP Diff timestamps were sent as part of DHCP AMON messages. This issue is resolved by optimizing the calculation of the DHCP Diff stamp to improve the precision of DHCP Diff values that are sent as part of the DHCP AMON message.  Scenario: This issue was not limited to any specific switch model or AOS-W version. The issue was observed in a generic DHCP/AMON setup.                                                                                            | Clarity-Live          | All platforms        | AOS-W<br>6.5.0.0    | AOS-W<br>6.5.1.0          |

44 | Resolved Issues AOS-W 6.5.1.0 | Release Notes

This section describes the known and outstanding issues identified in AOS-W 6.5.1.0.

 Table 4: Known Issues in AOS-W 6.5.1.0

| Bug ID | Description                                                                                                    | Component   | Platform          | Reported Version |
|--------|----------------------------------------------------------------------------------------------------|-------------|-------------------|------------------|
| 96739  | Symptom: : The Clients page in the switch WebUI does not display user-related information such as User Name, Client IP, User Role, and Device Type.  Scenario: This issue is observed in the Monitoring > Controller > Clients page of the WebUI after upgrading the switch from the AOS-W 6.1.3.10 to AOS-W version.  Workaround: None. | AMON        | All platforms     | AOS-W 6.3.1.2    |
| 109921 | Symptom: When a Pre-Shared Key (PSK) in the SSID profile is configured it cannot contain single quotes, double quotes, and blank spaces in the same passphrase.  Scenario: This issue is observed in OAW-4550 switches running AOS-W 6.3.1.10.  Workaround: None.                                                                        | AP-Platform | OAW-4550 switches | AOS-W 6.3.1.10   |
| 115215 | Symptom: The Co-Channel Interference (CCI) test causes false non-wifi-interference in the output of the show ap radio-summary command.  Scenario: This issue is observed in switches running AOS-W 6.4.2.5.  Workaround: None.                                                                                                    | ARM         | All platforms     | AOS-W 6.4.2.5    |

**Table 4:** Known Issues in AOS-W 6.5.1.0

| Bug ID                               | Description                                                                                                    | Component        | Platform         | Reported Version |
|--------------------------------------|----------------------------------------------------------------------------------------------------|------------------|------------------|------------------|
| 119350                               | Symptom: The WLAN count for APs in the Dashboard > Access Points page is incorrect when a Virtual AP is configured using AP Name specific configuration.  Scenario: An increment in WLAN count is observed when an AP for which the Virtual AP is configured using AP Name specific configuration is rebooted. This issue is observed in switches running AOS-W 6.4 and prior versions.  Workaround: None.                                              | Monitoring       | All platforms    | AOS-W 6.4.2.8    |
| 121019                               | Symptom: A few wireless clients are marked as internal in the user-table and assume ap-role.  Scenario: This issue occurs when some wireless clients are assigned with the commonly used nonpublic IP addresses such as 192.168.1.*. These IP addresses clash with the AP's IP address. This issue is observed in switches running AOS-W 6.4.2.5 in a master-standby topology.  Workaround: Do not assign commonly used non-public IP-addresses to APs. | Base OS Security | All platforms    | AOS-W 6.4.2.5    |
| 126244<br>133950<br>136632<br>136957 | Symptom: An AP entry disappears from the local switch database but displays as UP in the master switch. Scenario: This issue is observed in switches running AOS-W 6.4.3.5 in master-local topology. Workaround: None.                                                                                                    | AP-Platform      | All platforms    | AOS-W 6.4.3.5    |
| 127094<br>138590<br>144730           | Symptom: The Dashboard > Access Points > Radios page of the WebUI displays some of the AP names as unknown.  Scenario: This issue occurs during a HA failover when the AP switches from the master switch to a standby switch. This issue was not limited to any specific AP model or AOS-W version.  Workaround: None.                                                                                                    | AP-Platform      | All AP platforms | AOS-W 6.4.2.12   |

Table 4: Known Issues in AOS-W 6.5.1.0

| Bug ID | Description                                                                                                    | Component           | Platform                                    | Reported Version |
|--------|----------------------------------------------------------------------------------------------------|---------------------|---------------------------------------------|------------------|
| 127941 | Symptom: OAW-AP225 access point crashed unexpectedly. Scenario: This issue is observed in OAW-AP225 access points running AOS-W 6.4.3.2. Workaround: None.                                                                                                    | AP-Wireless         | OAW-AP225 access<br>points                  | AOS-W 6.4.3.2    |
| 128448 | <b>Symptom:</b> A switch crashes and reboots unexpectedly. <b>Scenario:</b> After upgrading the switch from AOS-W 6.3.1.2 to AOS-W 6.4.4.1, the switch crashes while running some SNMPv3 queries if configured with VRRP. This issue is observed in OAW-4750 switches running AOS-W 6.4.4.1. <b>Workaround:</b> None.                                                                                                    | Switch-Datapath     | OAW-4750 switches                           | AOS-W 6.4.4.1    |
| 129149 | Symptom: The switch displays a non-configured WLAN SSID called wired in the Dashboard > AppRF > WLAN > Details section of the WebUI.  Scenario: This issue occurs even when no WLAN SSID with the 'wired' name is configured in the switch. This issue is observed in switches running AOS-W 6.4.2.8 or AOS-W 6.4.3.7.  Workaround: None.                                                                                                    | Firewall Visibility | All platforms                               | AOS-W 6.4.2.8    |
| 129565 | Symptom: Video calls pixelates on Wired Phones(Cisco 9971) only when connecting to the wired port of Remote-Mesh-Portal.  Scenario: This issue occurs when a video call is initiated from a wired Cisco 9971 phone that connects to the Ethernet port of an OAW-RAP155 (Mesh-Point) to another wired Cisco 9971 phone that connects to the Ethernet port of another OAW-RAP155 (Remote-Mesh-Portal), the video pixelates only on the Mesh-Portal end. This issue is observed in OAW-RAP155 running AOS-W 6.3.1.15 or later versions  Workaround: None. | Mesh                | OAW-RAP155                                  | AOS-W 6.3.1.15   |
| 130189 | Symptom: When the Enet-0/1 cable is switched to a different port on the switch or stack, access points do not come up.  Scenario: This issue is observed in OAW-AP324 and OAW-AP325 access points running AOS-W 6.4.4.2.  Workaround: None.                                                                                                    | AP-Platform         | OAW-AP324 and<br>OAW-AP325 access<br>points | AOS-W 6.4.4.2    |

**Table 4:** Known Issues in AOS-W 6.5.1.0

| Bug ID           | Description                                                                                                    | Component       | Platform          | Reported Version |
|------------------|----------------------------------------------------------------------------------------------------|-----------------|-------------------|------------------|
| 133036           | Symptom: A ??? switch encounters kernel panic. Scenario: This issue occurs when the USB reclassification happens many times, when a cellular modem—that is, modem models E3276 and E3372 (one that is not supported in AOS-W 6.5.0.0)— is connected as uplink to the switch in addition to the wired uplink. This issue is not limited to any specific switch model or AOS-W release version. Workaround: Either plug out and plug in the modem or reboot the switch.                                                                                                    | Switch-Platform | All platforms     | AOS-W 6.5.0.0    |
| 134464<br>145568 | Symptom: The spectrum-mode configuration in the rf dot11a-radio-profile and rf dot11g-radio-profile is not synchronized between the master and backup switch. Scenario: This issue is observed in OAW-4750 switches running AOS-W 6.4.4.8. Workaround: Add rfp license on the standby switch.                                                                                                    | Licensing       | OAW-4750 switches | AOS-W 6.4.4.8    |
| 135926           | Symptom: After an Instant AP (IAP) or the VPN tunnel loses connectivity and returns to service, the nodes connected to VPN-NG centralized L2 VLANS behind IAPs becomes unreachable from behind the switch through the VPN tunnels. The switch shows L3 ARP entry for the node, but does not show L2 entry.  Scenario: This issue is observed when an Instant AP is connected to a centralized switch through VPN-NG IPSEC tunnels configured for centralized L2 operations with Broadcast Multicast (BCMC) optimization configured on the VLAN. When the VPN tunnel is down, the switch deletes the learned L2 entries, but incorrectly keeps the L3 ARP entries. Once the VPN tunnel re-establishes, since the ARP entry exists, subsequent ARP frames are not flooded to the IAP and are not answered by the client allowing L2 re-learning.  Workaround: Disable BCMC optimization on the affected VLAN by executing the following commands: (host) (config) #interface vlan <vlan> (host) (config-subif)#no bcmc-optimization</vlan> | RAP-NG          | All platforms     | AOS-W 6.4.2.14   |

Table 4: Known Issues in AOS-W 6.5.1.0

| Bug ID | Description                                                                                                    | Component               | Platform                   | Reported Version |
|--------|----------------------------------------------------------------------------------------------------|-------------------------|----------------------------|------------------|
| 136419 | Symptom: The centralized licensing feature does not support a topology where a local license client switch is associated to a licensing master connected to both a master license client switch and a redundant licensing server.  Scenario: This deployment model is not supported in AOS-W 6.5.1, as the master switch in this topology is unable to configure the license server VRRP IP address for the local switch.  Workaround: None. | Licensing               | All platforms              | AOS-W 6.5.0.0    |
| 138009 | Symptom: An OAW-4650 switch (local) reboots because of datapath timeout.  Scenario: This issue occurs after the local switch—supporting more than 1000 RAPs and 3000 wireless clients—is upgraded to AOS-W 6.4.2.15. This issue is observed in OAW-4650 switches running AOS-W 6.4.2.15 in a master-local topology.  Workaround: None.                                                                                                    | Switch-Datapath         | OAW-4650switches           | AOS-W 6.4.2.15   |
| 138224 | Symptom: A switch does not generate the syslog message 124821 when a remote AP has loop on Ethernet ports.  Scenario: This issue is observed in switches running AOS-W 6.3.1.16.  Workaround: None.                                                                                                    | Remote Access<br>Points | All platforms              | AOS-W 6.3.1.16   |
| 138808 | Symptom: An error in AP wireless containment is observed.  Scenario: This issue is observed when the access point functional in the AM mode is unable to send containment related frames. This issue is observed in OAW-AP205 access points running AOS-W 6.4.3.6.  Workaround: None.                                                                                                    | Air Management -<br>IDS | OAW-AP205 access<br>points | AOS-W 6.4.3.6    |
| 139377 | Symptom: Datapath bandwidth contract is not being applied to random users.  Scenario: This issue is observed in OAW-4650 switches running AOS-W 6.4.3.2.  Workaround: None.                                                                                                    | Switch-Datapath         | OAW-4650 switches          | AOS-W 6.4.3.2    |

**Table 4:** Known Issues in AOS-W 6.5.1.0

| Bug ID | Description                                                                                                    | Component             | Platform                                                 | Reported Version |
|--------|----------------------------------------------------------------------------------------------------|-----------------------|----------------------------------------------------------|------------------|
| 139962 | Symptom: Customer notices that stale entries are present in association tables.  Scenario: The stale entries are present in both the switch and the AP association tables but not in the AP driver's client table. This issue is observed in OAW-AP90 Series and OAW-AP100 Series access points running AOS-W 6.4.2.x.  Workaround: An AP reboot will clear the stale entries. | Station<br>Management | OAW-AP90 Series<br>and OAW-AP100<br>Series access points | AOS-W 6.4.2.12   |
| 140721 | Symptom: An OAW-AP103H access point reboots randomly without providing any reboot information. Scenario: This issue is observed in OAW-AP103H access points running AOS-W 6.4.4.4. Workaround: None.                                                                                                    | AP-Platform           | OAW-AP103H access points                                 | AOS-W 6.4.4.4    |
| 141285 | Symptom: The ports in a switch move to DOWN state unexpectedly. Scenario: This issue is observed in OAW-4x50 Series switchesrunning AOS-W 6.5.0.0. Workaround: None.                                                                                                    | Switch-Platform       | OAW-4x50 Series<br>switches                              | AOS-W 6.5.0.0    |
| 141455 | Symptom: The ARM, LLDP, and mDNS processes in a switch crash unexpectedly. The STM process in the switch uses more memory than usual. All access points connected to a switch reboot.  Scenario: This issue is observed in switches running AOS-W 6.4.2.12.  Workaround: None.                                                                                                 | Switch-Platform       | All platforms                                            | AOS-W 6.4.2.12   |
| 141558 | Symptom: The Captive Portal redirection fails when using HTTP.  Scenario: This issue occurs because the redirect URL from Captive Portal is appended with a string, &arubalp, when using HTTP. This issue is observed in switches running AOS-W 6.4.4.x or later versions.  Workaround: Bypass the Captive Portal landing page to avoid this issue.                            | Captive Portal        | All platforms                                            | AOS-W 6.5.0.0    |

Table 4: Known Issues in AOS-W 6.5.1.0

| Bug ID | Description                                                                                                    | Component       | Platform                                           | Reported Version |
|--------|----------------------------------------------------------------------------------------------------|-----------------|----------------------------------------------------|------------------|
| 142101 | Symptom: The master switch does not list the Motorola RF Scan Gun when the <b>show user-table</b> command is executed.  Scenario: This issue is observed in switches running AOS-W 6.3.1.16.  Workaround: None.                                                                                                    | Switch-Datapath | All platforms                                      | AOS-W 6.3.1.16   |
| 142663 | Symptom: The command-line interface does not prompt for a reboot the first time a license is installed on a switch using centralized licensing.  Scenario: When you install a license on a switch, you must reboot that device before the license is activated. An issue is observed where the command-line interface fails to display a reminder to prompt the user to reboot the switch.  Workaround: None. | Licensing       | OAW-4x50 Series<br>and OAW-40xx<br>Series switches | AOS-W 6.3.2.0    |
| 143101 | Symptom: Clients fail to connect to an SSID. The log files for the event lists the reason as Capability requested by STA unsupported by AP.  Scenario: This issue is seen in an HA failover when the AP connects back to its original switch. This issue is observed in OAW-AP320 Series access points running AOS-W 6.5.0.0.  Workaround: None.                                                              | AP-Platform     | OAW-AP320 Series access points                     | AOS-W 6.5.0.0    |
| 143566 | Symptom: The error Module authentication is busy. Please try later. is displayed when the command, show reference user-role game-guest is executed. Scenario: This issue is observed in a master local topology with switches running AOS-W 6.4.2.16. Workaround: None.                                                                                                    | Configuration   | All platform                                       | AOS-W 6.4.2.16   |
| 143753 | Symptom: A switch does not show DSCP tagging for ESP packets. Scenario: This issue is observed in switches running AOS-W 6.4.4.5. Workaround: None.                                                                                                    | Switch-Datapath | All platforms                                      | AOS-W 6.4.4.5    |

**Table 4:** Known Issues in AOS-W 6.5.1.0

| Bug ID                               | Description                                                                                                    | Component               | Platform          | Reported Version |
|--------------------------------------|----------------------------------------------------------------------------------------------------|-------------------------|-------------------|------------------|
| 143836                               | Symptom: When an Instant AP is deployed as a Campus AP, it is unable to come up on the switch using the 4G uplink.  Scenario: This issue is observed in OAW-4650 switches running AOS-W 6.4.2.12.  Workaround: None.                                                                                                    | AP-Platform             | OAW-4650 switches | AOS-W 6.4.2.12   |
| 144156<br>145374<br>145759           | Symptom: A multiple process crash is observed on switches due to kernel panic.  Scenario: This issue is observed when switches are either inaccessible or the user is unable to execute commands on the switches. This issue is observed in OAW-4010 switches running AOS-W 6.4.2.15.  Workaround: None.                                                                                                    | Switch-Platform         | OAW-4010 switches | AOS-W 6.4.2.15   |
| 144466                               | Symptom: The datapath and Web CC modules on a master switch crashed and the device rebooted.  Scenario: This issue is observed in OAW-4030 switches running AOS-W 6.4.3.7 in a master-local topology.  Workaround: None.                                                                                                    | Switch-Datapath         | OAW-4030 switches | AOS-W 6.4.3.7    |
| 144558<br>141308<br>146838<br>147574 | Symptom: A local switch reports incorrect number of used licenses to the master switch.  Scenario: This issue is observed when switches are deployed with HA enabled. The AP licenses consumed on a switch can be higher than the overall active licenses present on the switch. This issue is observed in switches running AOS-W 6.4.3.x or later versions.  Workaround: Restart STM process on the switch (issue the process restart stm command). | AP-Platform             | All platforms     | AOS-W 6.4.3.7    |
| 144752<br>146289<br>146692<br>146857 | Symptom: Wired users are incorrectly placed in default-iap-role in the switch. The log file for the event lists the reason as IAP L2 User. Scenario: This issue is observed in switches running AOS-W 6.4.4.5 and AOS-W 6.5.x. Workaround: None.                                                                                                    | Role/VLAN<br>Derivation | All platforms     | AOS-W 6.4.4.8    |

Table 4: Known Issues in AOS-W 6.5.1.0

| Bug ID | Description                                                                                                    | Component             | Platform                | Reported Version |
|--------|----------------------------------------------------------------------------------------------------|-----------------------|-------------------------|------------------|
| 145803 | Symptom: A switch does not generate the wlsxNConnectionBackfromLocal trap. Scenario: This issue is observed in switches running AOS-W 6.4.4.6. Workaround: None.                                                                                                    | SNMP                  | All platforms           | AOS-W 6.4.4.6    |
| 146158 | Symptom: Access points crashed and rebooted due to kernel panic. The log file for the event lists the reason as Fatal exception at NIP d98945d4 LR d988a998 CTR: c000c724.  Scenario: This issue is observed in OAW-AP225 access points running AOS-W 6.4.2.15.  Workaround: None.                                                                                                    | AP-Wireless           | OAW-AP225 access points | AOS-W 6.4.2.15   |
| 146273 | Symptom: Users fail to connect to the network after a HA failover. Scenario: This issue occurs due to an EAP authentication failure. This issue is not limited to any specific switch model or AOS-W version. Workaround: None.                                                                                                    | Base OS Security      | All platforms           | AOS-W 6.4.4.8    |
| 147300 | Symptom: A switch fails to respond and reboots. Scenario: This issue is observed in switches running AOS-W 6.4.3.6. Workaround: None.                                                                                                    | Station<br>Management | All platforms           | AOS-W 6.4.3.6    |
| 147895 | Symptom: Skype for Business call quality visibility is not available for remote client associated to OAW-AP305 access point in split-tunnel forwarding mode.  Scenario: UCC score fails to get computed and the show voice real-time-analysis command does not display any real-time analysis data for remote clients. This issue is observed in OAW-AP305 access points running AOS-W 6.5.1.0.  Workaround: None. | UCC                   | OAW-AP305 access points | AOS-W 6.5.1.0    |

**Table 4:** Known Issues in AOS-W 6.5.1.0

| Bug ID | Description                                                                                                    | Component       | Platform                    | Reported Version |
|--------|----------------------------------------------------------------------------------------------------|-----------------|-----------------------------|------------------|
| 148053 | Symptom: A local switch reboots unexpectedly. The log file for the event lists the reason as <b>Datapath timeout</b> (SOS Assert) (Intent:cause:register 54:86:50:2). Scenario: This issue is observed in OAW-4650 switches running AOS-W 6.4.4.9 in a master-local topology. Workaround: None.                                                                                                    | Switch-Datapath | OAW-4650 switches           | AOS-W 6.4.4.9    |
| 148103 | <ul> <li>Symptom: One-way audio is observed in Vocera communication badges.</li> <li>Scenario: This issue is observed under the following circumstances:</li> <li>The clients performs an L3 roaming.</li> <li>The roamed client makes a call to a client associated to the switch as a local client. For the roamed client, the switch acts as a foreign agent.</li> <li>This issue is observed in switches running AOS-W 6.4.2.x or later versions.</li> <li>Workaround: None.</li> </ul> | UCC             | All platforms               | AOS-W 6.4.2.13   |
| 148113 | Symptom: A client fails to get an IP address when it roams between APs.  Scenario: This issue is observed under the following circumstances:  L3 mobility is enabled globally.  mobile-IP is disabled on virtual AP.  Mobile-IP incorrectly programs the bridge entry even when the client roams across APs terminating on the same switch. This issue is observed in switches running AOS-W 6.4.2.8.  Workaround: None.                                                                    | Mobility        | All platforms               | AOS-W 6.4.2.8    |
| 148172 | Symptom: Unable to create VLANs as Trusted in BOC interface. Scenario: This issue is observed in master-branch switch setup. This issues is persistent even after upgrading to AOS-W 6.5.0.0. Workaround: None.                                                                                                    | WebUI           | OAW-4x50 Series<br>switches |                  |

Table 4: Known Issues in AOS-W 6.5.1.0

| Bug ID                               | Description                                                                                                    | Component             | Platform                | Reported Version |
|--------------------------------------|----------------------------------------------------------------------------------------------------|-----------------------|-------------------------|------------------|
| 148249<br>148251<br>148252<br>148263 | Symptom: An OAW-4005 switch becomes inaccessible after it is rebooted by unplugging the power multiple times.  Scenario: This issue occurs when aswitch is hard rebooted multiple times immediately after saving the configuration. This issue is limited to OAW-4005 switch model.  Workaround: Reset the switch to factory default configuration.                                                                                      | Switch-Platform       | OAW-4005 switches       | AOS-W 6.4.3.9    |
| 148292                               | Symptom: Although centralized licensing is enabled and synchronized and licenses are available, access points displayed the IL flag.  Scenario: This issue is observed in switches running AOS-W 6.4.3.7.  Workaround: None.                                                                                                    | Licensing             | All platforms           | AOS-W 6.4.3.7    |
| 148359                               | Symptom: Clients are unable to connect to access points as they are de-authenticated by the AP. The log files for the event lists the reason as Ageout AP & Ptk Challenge Failed.  Scenario: This issue is observed in OAW-AP325 access points running AOS-W 6.4.4.6.  Workaround: Reboot the AP.                                                                                                    | AP-Wireless           | OAW-AP325 access points | AOS-W 6.4.4.6    |
| 148416                               | Symptom: A crash is observed in the Station Management (STM) module. Scenario: This issue is observed in OAW-4550 switches running AOS-W 6.4.3.4. Workaround: None.                                                                                                    | Station<br>Management | OAW-4550 switches       | AOS-W 6.4.3.4    |
| 148461                               | Symptom: The switch's Auth Manager logs frequently show the file user.c function decrement_authserver_outstanding_auths line 10756 error decrement_authserver_outstanding_auths err error message.  Scenario: This issue occurs when the increment and decrement in the outstanding_auths parameter are out of sync. This issue is observed in OAW-4005 switches running AOS-W 6.4.2.16 in a master-standby topology.  Workaround: None. | Base OS Security      | OAW-4005 switches       | AOS-W 6.4.2.16   |

**Table 4:** Known Issues in AOS-W 6.5.1.0

| Bug ID | Description                                                                                                    | Component   | Platform                                          | Reported Version |
|--------|----------------------------------------------------------------------------------------------------|-------------|---------------------------------------------------|------------------|
| 148557 | Symptom: Clients observed a sudden increase in the number of DHCPv6/Multicast messages from the access points.  Scenario: This issue is observed in OAW-4650 switches running AOS-W 6.4.4.9.  Workaround: None.                                                                                                    | AP-Platform | OAW-4650 switches                                 | AOS-W 6.4.4.9    |
| 148649 | Symptom: Clients that connect to OAW-AP105 access points experience less speed.  Scenario: This issue occurs because the AP's Tx performance is low while its Tx missed acknowledgment rate is high. This issue is observed in OAW-AP105 access points running AOS-W 6.4.4.9.  Workaround: None.                                                        | AP-Wireless | All platforms                                     | AOS-W 6.4.4.9    |
| 148674 | Symptom: The http process in a switch is busy. Scenario: This issue occurs because of Airwave bootstrapping. This issue is observed in switches running AOS-W 6.4.4.8. Workaround: Disable Airwave bootstrapping.                                                                                                    | WebUI       | All platforms                                     | AOS-W 6.4.4.8    |
| 148843 | Symptom: An internal .IP address (L2TP pool) is getting automatically redistributed when an IAP comes up. Scenario: This issue is observed in switches configured with OSPF and when IAP comes up and redistributes OSPF. This issue is observed in OAW-4005 switches running AOS-W 6.4.4.9 and IAP-205 running AOS-W 6.4.2.0-4.1.1.1 Workaround: None. | RAP-NG      | OAW-4005 switches<br>and IAP-205 access<br>points | AOS-W 6.4.4.9    |
| 148885 | Symptom: When the 802.11g basic rate and tx-rate is set to 12 Mbps, the access point uses only 11 Mbps to send the RTS frame.  Scenario: This issue is observed in OAW-AP225 access points running AOS-W 6.4.3.6.  Workaround: None.                                                                                                    | AP-Wireless | OAW-AP225 access points                           | AOS-W 6.4.3.6    |

Table 4: Known Issues in AOS-W 6.5.1.0

| Bug ID | Description                                                                                                    | Component       | Platform                | Reported Version |
|--------|----------------------------------------------------------------------------------------------------|-----------------|-------------------------|------------------|
| 148909 | Symptom: Local switches in a master-local set up become unresponsive and the user is unable to access the switches through the console.  Scenario: This issue is observed in OAW-4750 switches running AOS-W 6.4.4.9.  Workaround: None.                                                                                                    | Switch Platform | OAW-4750 switches       | AOS-W 6.4.4.9    |
| 148962 | Symptom: An AP crashes and reboots. The reboot cause states that Reboot caused by kernel panic: Fatal exception in interrupt.  Scenario: This issue occurs when there is no client association and the AP is in forward-tunnel mode with multiple VAPs in the network. This issue is observed in OAW-AP205 access points running AOS-W 6.4.3.7.  Workaround: None. | AP-Wireless     | OAW-AP205 access points | AOS-W 6.4.3.7    |
| 148991 | Symptom: Access points are crashing and rebooting. The log file for the event lists the reason as FW ASSERT. Scenario: This issue is observed in OAW-AP315 access points running AOS-W 6.5.0.0 in a master-local topology. Workaround: None.                                                                                                    | AP-Wireless     | OAW-AP315 access points | AOS-W 6.5.0.0    |
| 148995 | Symptom: Syslog server displays a lot of error messages.  Scenario: This issue is observed in an OAW-4750 switch when the user upgrades the switch from AOS-W 6.4.4.8 to AOS-W 6.4.4.9. This issue is caused by the debug info feature that tracks stack usage.  Workaround: Disable debug info print.                                                             | AP-Platform     | OAW-4750 switches       | AOS-W 6.4.4.9    |

**Table 4:** Known Issues in AOS-W 6.5.1.0

| Bug ID | Description                                                                                                    | Component        | Platform      | Reported Version |
|--------|----------------------------------------------------------------------------------------------------|------------------|---------------|------------------|
| 149062 | <ul> <li>Symptom: Whitelist-db entries for control plane security (CPsec) APs are deleted automatically.</li> <li>Scenario: This issue occurs due to a reboot of the switch to which the APs are connected. This issue occurs in the following scenarios:</li> <li>APs are connected to non-Alcatel-Lucent PoE switches, in a set of three in two different switches</li> <li>Power failure occurs in a switch and all the three APs associated to it also got rebooted, since they are drawing power from the switch.</li> <li>When the Whitelist-db entries for all the 6 APs get removed from the switch, the APs go to denied state.</li> <li>This issue is observed in OAW-4450 switches in standalone master topology running AOS-W 6.4.3.9.</li> <li>Workaround: Add the whitelist-db entries for the CPsec APs.</li> </ul> | Base OS Security | All platforms | AOS-W 6.4.3.9    |
| 149131 | Symptom: A switch sends only primary port information through AMAP of the LACP link.  Scenario: This issue occurs when the port-channel interfaces and AMAP are enabled and the packets are sent on the port-channel interfaces rather than individual interfaces. This issue is not limited to any specific switch model or AOS-W version.  Workaround: None.                                                                                                    | SNMP             | All platforms | AOS-W 6.4.3.10   |
| 149142 | Symptom: Clients fail to renew IP address after roaming away from the native switch.  Scenario: This issue occurs when option-82 is enabled on the user VLAN. This issue is not limited to any specific switch model or AOS-W version.  Workaround: Disable option-82 on interface using the following commands:  For L2 VLAN:  (host) (config) #no vlan 20 option-82  For L3 VLAN:  (host) (config) #interface vlan 1.  (host) (config-subif) #no option-82                                                                                                    | DHCP             | All platforms | AOS-W 6.5.0.1    |

Table 4: Known Issues in AOS-W 6.5.1.0

| Bug ID | Description                                                                                                    | Component             | Platform          | Reported Version |
|--------|----------------------------------------------------------------------------------------------------|-----------------------|-------------------|------------------|
| 149176 | Symptom: Switches in a master-local topology display profile errors due to which APs fail to come up on the switch.  Scenario: This issue is observed on OAW-4750 switches running AOS-W 6.4.3.7.  Workaround: None.                                                                                                    | Master-Local          | OAW-4750 switches | AOS-W 6.4.3.7    |
| 149204 | Symptom: A switch crashes unexpectedly. The log file lists the reason for the event as <b>Datapath timeout</b> (Intent:cause:register 56:86:50:2).  Scenario: This issue is observed in switches running AOS-W 6.4.2.6.  Workaround: None.                                                                                                    | Switch-Datapath       | All platforms     | AOS-W 6.4.2.6    |
| 149211 | Symptom: A stm process in a switch crashes unexpectedly. Scenario: This issue is observed in switches running AOS-W 6.4.4.8. Workaround: None.                                                                                                    | Station<br>Management | All platforms     | AOS-W 6.4.4.8    |
| 149367 | Symptom: Clients using OAW-AP225 access points experience a drop in performance and packet loss. Scenario: This issue is observed in OAW-4650 switches running AOS-W 6.4.3.7. Workaround: None.                                                                                                    | AP-Wireless           | OAW-4650 switches | AOS-W 6.4.3.7    |
| 149372 | Symptom: Clients fail to connect to some APs randomly until the APs are rebooted.  Scenario: This issue occurs after a channel change is triggered on the APs due to a RADAR detection. This issue is observed on APs running AOS-W 6.4.4.6 or later versions.  Workaround: Disable channel switch announcement on the AP using the following CLI command:  (host) (config) #rf dot11a-radio-profile default  (host) (802.11a radio profile "default") #no csa | AP-Wireless           | All AP platforms  | AOS-W 6.4.4.6    |

**Table 4:** Known Issues in AOS-W 6.5.1.0

| Bug ID | Description                                                                                                    | Component             | Platform                                                  | Reported Version |
|--------|----------------------------------------------------------------------------------------------------|-----------------------|-----------------------------------------------------------|------------------|
| 149550 | Symptom: Stale entries are seen in the STM client table as compared with the driver. So, the show ap remote dbug association ap-name command output has more entries shown as Associated than the output of the show ap debug client-table command. The output of the show ap association ap-name also has many entries.  Scenario: This issue is seen if APs are up for several weeks. This issue is observed in OAW-AP100 Series and OAW-AP130 Series access points running AOS-W 6.4.4.8 or later versions.  Workaround: Restart stm process on AP (issue ap process restart ap-name <name> stm) or restart AP</name>                                   | Station<br>Management | OAW-AP100 Series<br>and OAW-AP130<br>Series access points | AOS-W 6.4.4.8    |
| 149555 | Symptom: On rebooting the master switch, APs do not failover to the standby switch.  Scenario: On rebooting the master switch, the AP sends a failover request to the standby switch before the Heart-beat Timer (HBT) threshold. By this time, the standby switch is in BACKUP mode and it rejects the failover request from the AP. By the time, the standby switch becomes active, the AP fails to retransmit the failover request to the standby switch (currently the active/master switch). As a result, the AP does not failover to the standby switch. This issue is observed in switches running AOS-W 6.4.4.x or AOS-W 6.5.x.  Workaround: None. | HA-Lite               | All platforms                                             | AOS-W 6.5.0.0    |
| 149594 | Symptom: AMON_USER_INFO_MESSAGE does not contain the user-agent info, whereas the SNMP user info has the user-agent information.  Scenario: This issue is observed in a master-local setup when choosing AMON over SNMP in OV3600 This issue is observed in switches running AOS-W 6.4.3.9.  Workaround: Choose SNMP in OV3600.                                                                                                    | Base OS Security      | All platforms                                             | AOS-W 6.4.3.9    |

This chapter details the software upgrade procedures. Alcatel-Lucent best practices recommend that you schedule a maintenance window for upgrading your switches.

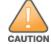

Read all the information in this chapter before upgrading your switch.

#### Topics in this chapter include:

- Upgrade Caveats on page 61
- GRE Tunnel-Type Requirements on page 62
- Important Points to Remember and Best Practices on page 62
- Memory Requirements on page 63
- Backing up Critical Data on page 64
- Upgrading in a Multiswitch Network on page 65
- Installing the FIPS Version of AOS-W 6.5.1.0 on page 65
- Upgrading to AOS-W 6.5.1.0 on page 66
- Downgrading on page 69
- Before You Call Technical Support on page 71

# **Upgrade Caveats**

- OAW-AP120 Series access points, OAW-4306 Series, OAW-4x04 Series, OAW-S3, and OAW-6000 switches are not supported from AOS-W 6.5.x. Do not upgrade to AOS-W 6.5.x if your deployment contains a mix of these switches in a master-local setup.
- If your switch is running AOS-W 6.4.0.0 or later versions, do not use a Windows-based TFTP server to copy the AOS-W image to the nonboot partition of the switch for upgrading or downgrading. Use FTP or SCP to copy the image.
- Starting from AOS-W 6.4.x, you cannot create redundant firewall rules in a single ACL. AOS-W will consider a rule redundant if the primary keys are the same. The primary key is made up of the following variables:
  - source IP/alias
  - destination IP/alias
  - proto-port/service

AOS-W 6.5.1.0 | Release Notes Upgrade Procedure | 61

If you are upgrading from AOS-W 6.1 or earlier and your configuration contains an ACL with redundant firewall rules, upon upgrading, only the last rule will remain.

For example, in the following ACL, both ACE entries could not be configured in AOS-W 6.4.x. When the second ACE is added, it overwrites the first.

```
(host) (config) #ip access-list session allowall-laptop
(host) (config-sess-allowall-laptop) #any any permit time-range test range
(host) (config-sess-allowall-laptop) #any any deny
(host) (config-sess-allowall-laptop) #!
(host) (config) #end
(host) #show ip access-list allowall-laptop
ip access-list session allowall-laptop
allowall-laptop
_____
Priority Source Destination Service Action TimeRange
-----
           _____ _____
1
             anv
                                  any
                                         denv
                    any
```

• When upgrading the software in a multiswitch network (one that uses two or more Alcatel-Lucent switches), special care must be taken to upgrade all the switches in the network and to upgrade them in the proper sequence. (See Upgrading in a Multiswitch Network on page 65.)

### **GRE Tunnel-Type Requirements**

This section describes the important points to remember when configuring an L2 GRE tunnel with respect to tunnel type:

- AOS-W 6.5.1.0 continues to support L2 GRE tunnel type zero, but it is recommended to use a non-zero tunnel type.
- If both L2 and L3 tunnels are configured between endpoint devices, you must use a non-zero tunnel type for L2 GRE tunnels.

### **Important Points to Remember and Best Practices**

Ensure a successful upgrade and optimize your upgrade procedure by taking the recommended actions provided in the following list. You should save this list for future use.

- Schedule the upgrade during a maintenance window and notify your community of the planned upgrade. This prevents users from being surprised by a brief wireless network outage during the upgrade.
- Avoid making any other changes to your network, such as configuration changes, hardware upgrades, or changes to the rest of the network during the upgrade. This simplifies troubleshooting.
- Know your network and verify the state of your network by answering the following questions:
  - How many APs are assigned to each switch? Verify this information by navigating to the Monitoring > NETWORK > All Access Points section of the WebUI, or by executing the show ap active and show ap database CLI commands.
  - How are those APs discovering the switch (DNS, DHCP Option, Broadcast)?

62 | Upgrade Procedure AOS-W 6.5.1.0 | Release Notes

- What version of AOS-W is currently on the switch?
- Are all switches in a master-local cluster running the same version of software?
- Which services are used on the switches (employee wireless, guest access, remote AP, wireless voice)?
- Resolve any existing issues (consistent or intermittent) before you upgrade.
- If possible, use FTP to load software images to the switch. FTP is faster than TFTP and offers more resilience over slow links. If you must use TFTP, ensure the TFTP server can send over 30 MB of data.
- Always upgrade the non-boot partition first. If problems occur during the upgrade, you can restore the flash, and switch back to the boot partition. Upgrading the non-boot partition gives you a smoother downgrade path should it be required.
- Before you upgrade to this version of AOS-W, assess your software license requirements and load any new or expanded licenses you may require. For a detailed description of these new license modules, refer to the "Software Licenses" chapter in the AOS-W 6.5.x User Guide.

# **Memory Requirements**

All Alcatel-Lucent switches store critical configuration data on an onboard compact flash memory module. Ensure that there is always free flash space on the switch. Loading multiple large files such as JPEG images for RF Plan can consume flash space quickly. To maintain the reliability of your WLAN network, the following compact memory best practices are recommended:

- Confirm that there is at least 60 MB of free memory available for an upgrade using the WebUI, or execute the **show memory** command to confirm that there is at least 40 MB of free memory available for an upgrade using the CLI. Do not proceed unless this much free memory is available. To recover memory, reboot the switch. After the switch comes up, upgrade immediately.
- Confirm that there is at least 75 MB of flash space available for an upgrade using the WebUI, or execute the **show storage** command to confirm that there is at least 60 MB of flash space available for an upgrade using the CLI.

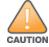

In certain situations, a reboot or a shutdown could cause the switch to lose the information stored in its compact flash card. To avoid such issues, it is recommended that you execute the **halt** command before power cycling.

If the output of the **show storage** command indicates that there is insufficient flash memory space, you must free up some used memory. Any switch logs, crash data, or flash backups should be copied to a location off the switch, then deleted from the switch to free up flash space. You can delete the following files from the switch to free up some memory before upgrading:

- **Crash Data:** Execute the **tar crash** command to compress crash files to a file named **crash.tar**. Use the procedures described in <u>Backing up</u> <u>Critical Data on page 64</u> to copy the **crash.tar** file to an external server, and then execute the **tar clean crash** command to delete the file from the switch.
- **Flash Backups:** Use the procedures described in <u>Backing up Critical Data on page 64</u> to back up the flash directory to a file named **flash.tar.gz**, and then execute the **tar clean flash** command to delete the file from the switch.
- Log files: Execute the tar logs command to compress log files to a file named logs.tar. Use the procedures described in <a href="Backing up Critical Data">Backing up Critical Data</a> on page 64 to copy the logs.tar file to an external server, and then execute the tar clean logs command to delete the file from the switch.

AOS-W 6.5.1.0 | Release Notes Upgrade Procedure | 63

### **Backing up Critical Data**

It is important to frequently back up all critical configuration data and files on the compact flash file system to an external server or mass storage device. At the very least, you should include the following files in these frequent backups:

- Configuration data
- WMS database
- Local user database
- Licensing database
- Floor plan JPEGs
- Custom captive portal pages
- X.509 certificates
- Switch Logs

### **Backing up and Restoring Compact Flash in the WebUI**

The WebUI provides the easiest way to back up and restore the entire compact flash file system. The following steps describe how to back up and restore the compact flash file system using the WebUI on the switch:

- 1. Click the **Configuration** tab.
- 2. Click **Save Configuration** at the top of the page.
- 3. Navigate to the **Maintenance > File > Backup Flash** page.
- 4. Click **Create Backup** to back up the contents of the compact flash file system to the **flashbackup.tar.gz** file.
- 5. Click **Copy Backup** to copy the file to an external server.

You can later copy the backup file from the external server to the compact flash file system using the file utility in the **Maintenance > File > Copy Files** page.

6. To restore the backup file to the Compact Flash file system, navigate to the **Maintenance > File > Restore Flash** page and click **Restore**.

### **Backing up and Restoring Compact Flash in the CLI**

The following steps describe the backup and restore procedure for the entire compact flash file system using the switch's command line:

1. Make sure you are in the **enable** mode in the switch CLI, and execute the following command:

```
(host) # write memory
```

2. Execute the **backup** command to back up the contents of the compact flash file system to the **flashbackup.tar.gz** file.

```
(host) # backup flash
Please wait while we tar relevant files from flash...
Please wait while we compress the tar file...
Checking for free space on flash...
```

64 | Upgrade Procedure AOS-W 6.5.1.0 | Release Notes

```
Copying file to flash... File flashbackup.tar.gz created successfully on flash.
```

3. Execute the **copy** command to transfer the backup flash file to an external server or storage device.

```
(host) copy flash: flashbackup.tar.gz ftp: <ftphost> <ftpusername> <ftpuserpassword> <remote directory>
(host) copy flash: flashbackup.tar.gz usb: partition <partition-number>
```

You can later transfer the backup flash file from the external server or storage device to the compact flash file system by executing the **copy** command.

```
(host) # copy tftp: <tftphost> <filename> flash: flashbackup.tar.gz
(host) # copy usb: partition <partition-number> <filename> flash: flashbackup.tar.gz
```

4. Execute the **restore** command to untar and extract the **flashbackup.tar.gz** file to the compact flash file system.

```
(host) # restore flash
```

# **Upgrading in a Multiswitch Network**

In a multiswitch network (a network with two or more Alcatel-Lucent switches), special care must be taken to upgrade all switches based on the switch type (master or local). Be sure to back up all switches being upgraded, as described in Backing up Critical Data on page 64.

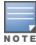

For proper operation, all switches in the network must be upgraded with the same version of AOS-W software. For redundant environments such as VRRP, the switches should be of the same model.

To upgrade an existing multiswitch system to this version of AOS-W:

- 1. Load the software image onto all switches (including redundant master switches).
- 2. If all the switches cannot be upgraded with the same software image and rebooted simultaneously, use the following guidelines:
  - a. Upgrade the software image on all the switches. Reboot the master switch. After the master switch completes rebooting, you can reboot the local switches simultaneously.
  - b. Verify that the master and all local switches are upgraded properly.

# **Installing the FIPS Version of AOS-W 6.5.1.0**

Download the FIPS version of the software from <a href="https://service.esd.alcatel-lucent.com">https://service.esd.alcatel-lucent.com</a>.

### Instructions on Installing FIPS Software

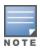

Before you install a FIPS version of the software on a switch that is currently running a non-FIPS version of the software, follow the procedure below. If you are currently running a FIPS version of the software on the switch, you do not have to perform a **write erase** to reset the configuration as mentioned in step 2.

Follow the steps below to install the FIPS software on a switch that is currently running a non-FIPS version of the software:

AOS-W 6.5.1.0 | Release Notes Upgrade Procedure | 65

- 1. Install the FIPS version of the software on the switch.
- 2. Execute the **write erase** command to reset the configuration to the factory default; otherwise, you cannot log in to the switch using the CLI or WebUI.
- 3. Reboot the switch by executing the **reload** command.

This is the only supported method of moving from non-FIPS software to FIPS software.

### **Upgrading to AOS-W 6.5.1.0**

The following sections provide the procedures for upgrading the switch to AOS-W 6.5.1.0 by using the WebUI and the CLI.

### **Install Using the WebUI**

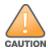

Confirm that there is at least 60 MB of free memory and at least 75 MB of flash space available for an upgrade using the WebUI. For details, see Memory Requirements on page 63.

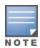

When you navigate to the **Configuration** tab of the switch's WebUI, the switch may display the **Error getting information: command is not supported on this platform** message. This error occurs when you upgrade the switch from the WebUI and navigate to the **Configuration** tab as soon as the switch completes rebooting. This error is expected and disappears after clearing the Web browser cache.

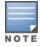

When upgrading from an existing AOS-W 6.4.x release, it is required to set AMON packet size manually to a desired value. However, the packet size is increased to 32K by default for fresh installations of AOS-W 6.4.3.9.

Install the AOS-W software image from a PC or workstation using the WebUI on the switch. You can also install the software image from a TFTP or FTP server using the same WebUI page.

- 1. Download AOS-W 6.5.1.0 from the customer support site.
- 2. Upload the new software image(s) to a PC or workstation on your network.
- 3. Validate the SHA hash for a software image:
  - a. Download the **Alcatel.sha256** file from the download directory.
  - b. To verify the image, load the image onto a Linux system and execute the **sha256sum <filename>** command or use a suitable tool for your operating system that can generate a **SHA256** hash of a file.
  - c. Verify that the output produced by this command matches the hash value found on the support site.

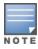

The AOS-W image file is digitally signed, and is verified using RSA2048 certificates preloaded on the switch at the factory. Therefore, even if you do not manually verify the SHA hash of a software image, the switch will not load a corrupted image.

66 | Upgrade Procedure AOS-W 6.5.1.0 | Release Notes

- 4. Log in to the AOS-W WebUI from the PC or workstation.
- 5. Navigate to the **Maintenance > Controller > Image Management** page.
  - a. Select the **Local File** option.
  - b. Click **Browse** to navigate to the saved image file on your PC or workstation.
- 6. Select the downloaded image file.
- 7. Choose the nonboot partition from the **Partition to Upgrade** radio button.
- 8. Choose **Yes** in the **Reboot Controller After Upgrade** radio button to automatically reboot after upgrading. Choose **No**, if you do not want the switch to reboot immediately.

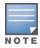

Upgrade will not take effect until you reboot the switch.

- 9. Choose **Yes** in the **Save Current Configuration Before Reboot** radio button.
- 10. Click **Upgrade**.

When the software image is uploaded to the switch, a popup window displays the **Changes were written to flash successfully** message.

11.Click **OK**.

If you chose to automatically reboot the switch in step 8, the reboot process starts automatically within a few seconds (unless you cancel it).

12. When the reboot process is complete, log in to the WebUI and navigate to the **Monitoring > NETWORK > All WLAN Controllers** page to verify the upgrade.

When your upgrade is complete, perform the following steps to verify that the switch is functioning as expected.

- 1. Log in to the WebUI to verify all your switches are up after the reboot.
- 2. Navigate to the **Monitoring > NETWORK > Network Summary** page to determine if your APs are up and ready to accept clients. In addition, verify that the number of access points and clients are what you would expect.
- 3. Verify that the number of access points and clients are what you would expect.
- 4. Test a different type of client for each access method that you use and in different locations when possible.
- 5. Complete a backup of all critical configuration data and files on the compact flash file system to an external server or mass storage facility. See <a href="Backing up Critical Data on page 64">Backing up Critical Data on page 64</a> for information on creating a backup. If the flash (Provisioning/Backup) image version string shows the letters rn, for example, 3.3.2.11-rn-3.0, note those AP names and IP addresses.

### **Install Using the CLI**

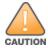

Confirm that there is at least 40 MB of free memory and at least 60 MB of flash space available for an upgrade using the CLI. For details, see Memory Requirements on page 63.

To install the AOS-W software image from a PC or workstation using the CLI on the switch:

AOS-W 6.5.1.0 | Release Notes Upgrade Procedure | 67

- 1. Download AOS-W 6.5.1.0 from the customer support site.
- 2. Open an SSH session on your master (and local) switches.
- 3. Execute the **ping** command to verify the network connection from the target switch to the SCP/FTP/TFTP server.

```
(host) # ping <ftphost>
or
(host) # ping <tftphost>
or
(host) # ping <scphost>
```

- 4. Execute the **show image version** command to check if the AOS-W images are loaded on the switch's flash partitions. The partition number appears in the **Partition** row; **0:0** is partition 0, and **0:1** is partition 1. The active boot partition is marked as **Default boot**.
- 5. Execute the **copy** command to load the new image onto the nonboot partition.

```
(host) # copy ftp: <ftphost> <ftpusername> <image filename> system: partition <0|1>
or
(host) # copy tftp: <tftphost> <image filename> system: partition <0|1>
or
(host) # copy scp: <scphost> <scpusername> <image filename> system: partition <0|1>
or
(host) # copy usb: partition <partition-number> <image filename> system: partition <0|1>
```

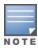

The USB option is available on the OAW-40xx Series and OAW-4x50 Series switches.

- 6. Execute the **show image version** command to verify that the new image is loaded.
- 7. Reboot the switch.

```
(host) # reload
```

8. Execute the **show version** command to verify that the upgrade is complete.

```
(host) # show version
```

When your upgrade is complete, perform the following steps to verify that the switch is functioning as expected.

- 1. Log in to the CLI to verify that all your switches are up after the reboot.
- 2. Execute the **show ap active** command to determine if your APs are up and ready to accept clients.
- 3. Execute the **show ap database** command to verify that the number of access points and clients are what you expected.
- 4. Test a different type of client for each access method that you use and in different locations when possible.

68 | Upgrade Procedure AOS-W 6.5.1.0 | Release Notes

5. Complete a backup of all critical configuration data and files on the compact flash file system to an external server or mass storage facility. See Backing up Critical Data on page 64 for information on creating a backup.

# **Downgrading**

If necessary, you can return to your previous version of AOS-W.

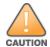

If you upgraded from AOS-W 3.3.x to AOS-W 5.0, the upgrade script encrypts the internal database. New entries created in AOS-W 6.5.1.0 are lost after the downgrade (this warning does not apply to upgrades from AOS-W 3.4.x to AOS-W 6.1).

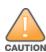

If you do not downgrade to a previously saved pre-6.1 configuration, some parts of your deployment may not work as they previously did. For example, when downgrading from AOS-W 6.5.1.0 to 5.0.3.2, changes made to WIPS in AOS-W 6.x prevent the new predefined IDS profile assigned to an AP group from being recognized by the older version of AOS-W. This unrecognized profile can prevent associated APs from coming up, and can trigger a profile error.

These new IDS profiles begin with *ids-transitional* while older IDS profiles do not include *transitional*. If you have encountered this issue, execute the **show profile-errors** and **show ap-group** commands to view the IDS profile associated with the AP group

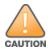

When reverting the switch software, whenever possible, use the previous version of software known to be used on the system. Loading a release not previously confirmed to operate in your environment could result in an improper configuration.

### **Before You Begin**

Before you reboot the switch with the preupgrade software version, you must perform the following steps:

- 1. Back up your switch. For details, see <u>Backing up Critical Data on page 64</u>.
- 2. Verify that the control plane security is disabled.
- 3. Set the switch to boot with the previously saved pre-AOS-W 6.5.1.0 configuration file.
- $4. \ \ \text{Set the switch to boot from the system partition that contains the previously running AOS-W image.}$ 
  - When you specify a boot partition (or copy an image file to a system partition), the software checks to ensure that the image is compatible with the configuration file used on the next switch reload. An error message is displayed if system boot parameters are set for incompatible image and configuration files.
- 5. After downgrading the software on the switch, perform the following steps:
  - Restore pre-AOS-W 6.5.1.0 flash backup from the file stored on the switch. Do not restore the AOS-W 6.5.1.0 flash backup file.
  - You do not need to reimport the WMS database or RF Plan data. However, if you have added changes to RF Plan in AOS-W 6.5.1.0, the changes do not appear in RF Plan in the downgraded AOS-W version.
  - If you installed any certificates while running AOS-W 6.5.1.0, you need to reinstall the certificates in the downgraded AOS-W version.

AOS-W 6.5.1.0 | Release Notes Upgrade Procedure | 69

#### **Downgrading Using the WebUI**

The following section describes how to use the WebUI to downgrade the software on the switch.

- 1. If the saved preupgrade configuration file is on an external FTP/TFTP server, copy the file to the switch by navigating to the **Maintenance** > **File** > **Copy Files** page.
  - a. For **Source Selection**, select FTP/TFTP server, and enter the IP address of the FTP/TFTP server and the name of the preupgrade configuration file.
  - b. For **Destination Selection**, enter a file name (other than default.cfg) for Flash File System.
- 2. Set the switch to boot with your preupgrade configuration file by navigating to the **Maintenance > Controller > Boot Parameters** page.
  - a. Select the saved preupgrade configuration file from the **Configuration File** drop-down list.
  - b. Click **Apply**.
- 3. Determine the partition on which your previous software image is stored by navigating to the **Maintenance > Controller > Image Management** page. If there is no previous software image stored on your system partition, load it into the backup system partition (you cannot load a new image into the active system partition) by performing the following steps:
  - a. Enter the FTP/TFTP server address and image file name.
  - b. Select the backup system partition.
  - c. Click Upgrade.
- 4. Navigate to the **Maintenance > Controller > Boot Parameters** page.
  - a. Select the system partition that contains the preupgrade image file as the boot partition.
  - b. Click **Apply**.
- 5. Navigate to the **Maintenance > Controller > Reboot Controller** page. Click **Continue**. The switch reboots after the countdown period.
- 6. When the boot process is complete, verify that the switch is using the correct software by navigating to the **Maintenance > Controller > Image**Management page.

#### **Downgrading Using the CLI**

The following section describes how to use the CLI to downgrade the software on the switch.

1. If the saved preupgrade configuration file is on an external FTP/TFTP server, use the following command to copy it to the switch:

```
(host) # copy ftp: <ftphost> <ftpusername> <image filename> system: partition 1
or
(host) # copy tftp: <tftphost> <image filename> system: partition 1
```

2. Set the switch to boot with your preupgrade configuration file.

70 | Upgrade Procedure AOS-W 6.5.1.0 | Release Notes

- 3. Execute the **show image version** command to view the partition on which your previous software image is stored. You cannot load a new image into the active system partition (the default boot).
  - In the following example, partition 1, the backup system partition, contains the backup release AOS-W 6.1.3.2. Partition 0, the default boot partition, contains the AOS-W 6.5.1.0 image.
- 4. Set the backup system partition as the new boot partition.

```
(host) # boot system partition 1
```

5. Reboot the switch.

```
(host) # reload
```

6. When the boot process is complete, verify that the switch is using the correct software.

```
(host) # show image version
```

# **Before You Call Technical Support**

Before you place a call to Technical Support, follow these steps:

- 1. Provide a detailed network topology (including all the devices in the network between the user and the Alcatel-Lucent switch with IP addresses and Interface numbers if possible).
- 2. Provide the wireless device's make and model number, OS version (including any service packs or patches), wireless Network Interface Card (NIC) make and model number, wireless NIC's driver date and version, and the wireless NIC's configuration.
- 3. Provide the switch logs and output of the **show tech-support** command via the WebUI Maintenance tab or via the CLI (**tar logs tech-support**).
- 4. Provide the syslog file of the switch at the time of the problem. Alcatel-Lucent strongly recommends that you consider adding a syslog server if you do not already have one to capture logs from the switch.
- 5. Let the support person know if this is a new or existing installation. This helps the support team to determine the troubleshooting approach, depending on whether you have an outage in a network that worked in the past, a network configuration that has never worked, or a brand new installation.
- 6. Let the support person know if there are any recent changes in your network (external to the Alcatel-Lucent switch) or any recent changes to your switch and/or AP configuration. If there was a configuration change, list the exact configuration steps and commands used.
- 7. Provide the date and time (if possible) of when the problem first occurred. If the problem is reproducible, list the exact steps taken to re-create the problem.
- 8. Provide any wired or wireless sniffer traces taken during the time of the problem.
- $9. \ \ Provide the switch site access information, if possible.$

AOS-W 6.5.1.0 | Release Notes Upgrade Procedure | 71

The following table lists the acronyms and abbreviations used in Aruba documents.

**Table 5:** *List of Acronyms and Abbreviations* 

| Acronym or Abbreviation | Definition                                                         |
|-------------------------|--------------------------------------------------------------------|
| 3G                      | Third Generation of Wireless Mobile Telecommunications Technology  |
| 4G                      | Fourth Generation of Wireless Mobile Telecommunications Technology |
| AAA                     | Authentication, Authorization, and Accounting                      |
| ABR                     | Area Border Router                                                 |
| AC                      | Access Category                                                    |
| ACC                     | Advanced Cellular Coexistence                                      |
| ACE                     | Access Control Entry                                               |
| ACI                     | Adjacent Channel interference                                      |
| ACL                     | Access Control List                                                |
| AD                      | Active Directory                                                   |
| ADO                     | Active X Data Objects                                              |
| ADP                     | Aruba Discovery Protocol                                           |
| AES                     | Advanced Encryption Standard                                       |
| AIFSN                   | Arbitrary Inter-frame Space Number                                 |
| ALE                     | Analytics and Location Engine                                      |

AOS-W 6.5.1.0 | Release Notes Acronyms and Abbreviations | 72

**Table 5:** List of Acronyms and Abbreviations

| Acronym or Abbreviation | Definition                            |
|-------------------------|---------------------------------------|
| ALG                     | Application Level Gateway             |
| AM                      | Air Monitor                           |
| AMON                    | Advanced Monitoring                   |
| AMP                     | AirWave Management Platform           |
| A-MPDU                  | Aggregate MAC Protocol Data Unit      |
| A-MSDU                  | Aggregate MAC Service Data Unit       |
| ANQP                    | Access Network Query Protocol         |
| ANSI                    | American National Standards Institute |
| AP                      | Access Point                          |
| API                     | Application Programming Interface     |
| ARM                     | Adaptive Radio Management             |
| ARP                     | Address Resolution Protocol           |
| AVF                     | AntiVirus Firewall                    |
| ВСМС                    | Broadcast-Multicast                   |
| BGP                     | Border Gateway protocol               |
| BLE                     | Bluetooth Low Energy                  |
| ВМС                     | Beacon Management Console             |
| BPDU                    | Bridge Protocol Data Unit             |
| BRAS                    | Broadband Remote Access Server        |

**Table 5:** *List of Acronyms and Abbreviations* 

| Acronym or Abbreviation | Definition                                        |
|-------------------------|---------------------------------------------------|
| BRE                     | Basic Regular Expression                          |
| BSS                     | Basic Service Set                                 |
| BSSID                   | Basic Service Set Identifier                      |
| BYOD                    | Bring Your Own Device                             |
| CA                      | Certification Authority                           |
| CAC                     | Call Admission Control                            |
| CALEA                   | Communications Assistance for Law Enforcement Act |
| CAP                     | Campus AP                                         |
| CCA                     | Clear Channel Assessment                          |
| CDP                     | Cisco Discovery Protocol                          |
| CDR                     | Call Detail Records                               |
| CEF                     | Common Event Format                               |
| CGI                     | Common Gateway Interface                          |
| СНАР                    | Challenge Handshake Authentication Protocol       |
| CIDR                    | Classless Inter-Domain Routing                    |
| CLI                     | Command-Line Interface                            |
| CN                      | Common Name                                       |
| СоА                     | Change of Authorization                           |
| CoS                     | Class of Service                                  |
| СРЕ                     | Customer Premises Equipment                       |

**Table 5:** List of Acronyms and Abbreviations

| Acronym or Abbreviation | Definition                                          |
|-------------------------|-----------------------------------------------------|
| CPsec                   | Control Plane Security                              |
| CPU                     | Central Processing Unit                             |
| CRC                     | Cyclic Redundancy Check                             |
| CRL                     | Certificate Revocation List                         |
| CSA                     | Channel Switch Announcement                         |
| CSMA/CA                 | Carrier Sense Multiple Access / Collision Avoidance |
| CSR                     | Certificate Signing Request                         |
| CSV                     | Comma Separated Values                              |
| CTS                     | Clear to Send                                       |
| CW                      | Contention Window                                   |
| DAS                     | Distributed Antenna System                          |
| dB                      | Decibel                                             |
| dBm                     | Decibel Milliwatt                                   |
| DCB                     | Data Center Bridging                                |
| DCE                     | Data Communication Equipment                        |
| DCF                     | Distributed Coordination Function                   |
| DDMO                    | Distributed Dynamic Multicast Optimization          |
| DES                     | Data Encryption Standard                            |
| DFS                     | Dynamic Frequency Selection                         |

**Table 5:** *List of Acronyms and Abbreviations* 

| Acronym or Abbreviation | Definition                                      |
|-------------------------|-------------------------------------------------|
| DFT                     | Discreet Fourier Transform                      |
| DHCP                    | Dynamic Host Configuration Protocol             |
| DLNA                    | Digital Living Network Alliance                 |
| DMO                     | Dynamic Multicast optimization                  |
| DN                      | Distinguished Name                              |
| DNS                     | Domain Name System                              |
| DOCSIS                  | Data over Cable Service Interface Specification |
| DoS                     | Denial of Service                               |
| DPD                     | Dead Peer Detection                             |
| DPI                     | Deep Packet Inspection                          |
| DR                      | Designated Router                               |
| DRT                     | Downloadable Regulatory Table                   |
| DS                      | Differentiated Services                         |
| DSCP                    | Differentiated Services Code Point              |
| DSSS                    | Direct Sequence Spread Spectrum                 |
| DST                     | Daylight Saving Time                            |
| DTE                     | Data Terminal Equipment                         |
| DTIM                    | Delivery Traffic Indication Message             |
| DTLS                    | Datagram Transport Layer Security               |
| DU                      | Data Unit                                       |

**Table 5:** List of Acronyms and Abbreviations

| Acronym or Abbreviation    | Definition                                                |
|----------------------------|-----------------------------------------------------------|
| EAP                        | Extensible Authentication Protocol                        |
| EAP-FAST                   | EAP-Flexible Authentication Secure Tunnel                 |
| EAP-GTC                    | EAP-Generic Token Card                                    |
| EAP-MD5                    | EAP-Method Digest 5                                       |
| EAP-MSCHAP<br>EAP-MSCHAPv2 | EAP-Microsoft Challenge Handshake Authentication Protocol |
| EAPoL                      | EAP over LAN                                              |
| EAPoUDP                    | EAP over UDP                                              |
| EAP-PEAP                   | EAP-Protected EAP                                         |
| EAP-PWD                    | EAP-Password                                              |
| EAP-TLS                    | EAP-Transport Layer Security                              |
| EAP-TTLS                   | EAP-Tunneled Transport Layer Security                     |
| ECC                        | Elliptical Curve Cryptography                             |
| ECDSA                      | Elliptic Curve Digital Signature Algorithm                |
| EIGRP                      | Enhanced Interior Gateway Routing Protocol                |
| EIRP                       | Effective Isotropic Radiated Power                        |
| EMM                        | Enterprise Mobility Management                            |
| ESI                        | External Services Interface                               |
| ESS                        | Extended Service Set                                      |

**Table 5:** *List of Acronyms and Abbreviations* 

| Acronym or Abbreviation | Definition                               |
|-------------------------|------------------------------------------|
| ESSID                   | Extended Service Set Identifier          |
| EULA                    | End User License Agreement               |
| FCC                     | Federal Communications Commission        |
| FFT                     | Fast Fourier Transform                   |
| FHSS                    | Frequency Hopping Spread Spectrum        |
| FIB                     | Forwarding Information Base              |
| FIPS                    | Federal Information Processing Standards |
| FQDN                    | Fully Qualified Domain Name              |
| FQLN                    | Fully Qualified Location Name            |
| FRER                    | Frame Receive Error Rate                 |
| FRR                     | Frame Retry Rate                         |
| FSPL                    | Free Space Path Loss                     |
| FTP                     | File Transfer Protocol                   |
| GBps                    | Gigabytes per second                     |
| Gbps                    | Gigabits per second                      |
| GHz                     | Gigahertz                                |
| GIS                     | Generic Interface Specification          |
| GMT                     | Greenwich Mean Time                      |
| GPP                     | Guest Provisioning Page                  |
| GPS                     | Global Positioning System                |

**Table 5:** List of Acronyms and Abbreviations

| Acronym or Abbreviation | Definition                                        |
|-------------------------|---------------------------------------------------|
| GRE                     | Generic Routing Encapsulation                     |
| GUI                     | Graphical User Interface                          |
| GVRP                    | GARP or Generic VLAN Registration Protocol        |
| H2QP                    | Hotspot 2.0 Query Protocol                        |
| НА                      | High Availability                                 |
| HMD                     | High Mobility Device                              |
| HSPA                    | High-Speed Packet Access                          |
| НТ                      | High Throughput                                   |
| HTTP                    | Hypertext Transfer Protocol                       |
| HTTPS                   | Hypertext Transfer Protocol Secure                |
| IAS                     | Internet Authentication Service                   |
| ICMP                    | Internet Control Message Protocol                 |
| IdP                     | Identity Provider                                 |
| IDS                     | Intrusion Detection System                        |
| IE                      | Information Element                               |
| IEEE                    | Institute of Electrical and Electronics Engineers |
| IGMP                    | Internet Group Management Protocol                |
| IGP                     | Interior Gateway Protocol                         |
| IGRP                    | Interior Gateway Routing Protocol                 |

**Table 5:** *List of Acronyms and Abbreviations* 

| Acronym or Abbreviation | Definition                                                |
|-------------------------|-----------------------------------------------------------|
| IKE PSK                 | Internet Key Exchange Pre-shared Key                      |
| loT                     | Internet of Things                                        |
| IP                      | Internet Protocol                                         |
| IPM                     | Intelligent Power Monitoring                              |
| IPS                     | Intrusion Prevention System                               |
| IPsec                   | IP Security                                               |
| ISAKMP                  | Internet Security Association and Key Management Protocol |
| ISP                     | Internet Service Provider                                 |
| JSON                    | JavaScript Object Notation                                |
| КВрѕ                    | Kilobytes per second                                      |
| Kbps                    | Kilobits per second                                       |
| L2TP                    | Layer-2 Tunneling Protocol                                |
| LACP                    | Link Aggregation Control Protocol                         |
| LAG                     | Link Aggregation Group                                    |
| LAN                     | Local Area Network                                        |
| LCD                     | Liquid Crystal Display                                    |
| LDAP                    | Lightweight Directory Access Protocol                     |
| LDPC                    | Low-Density Parity-Check                                  |
| LEA                     | Law Enforcement Agency                                    |
| LEAP                    | Lightweight Extensible Authentication Protocol            |

**Table 5:** List of Acronyms and Abbreviations

| Acronym or Abbreviation | Definition                    |
|-------------------------|-------------------------------|
| LED                     | Light Emitting Diode          |
| LEEF                    | Long Event Extended Format    |
| LI                      | Lawful Interception           |
| LLDP                    | Link Layer Discovery Protocol |
| LLDP-MED                | LLDP–Media Endpoint Discovery |
| LMS                     | Local Management Switch       |
| LNS                     | L2TP Network Server           |
| LTE                     | Long Term Evolution           |
| MAB                     | MAC Authentication Bypass     |
| MAC                     | Media Access Control          |
| MAM                     | Mobile Application Management |
| MBps                    | Megabytes per second          |
| Mbps                    | Megabits per second           |
| MCS                     | Modulation and Coding Scheme  |
| MD5                     | Message Digest 5              |
| MDM                     | Mobile Device Management      |
| mDNS                    | Multicast Domain Name System  |
| MFA                     | Multi-factor Authentication   |
| MHz                     | Megahertz                     |

**Table 5:** *List of Acronyms and Abbreviations* 

| Acronym or Abbreviation | Definition                                            |
|-------------------------|-------------------------------------------------------|
| MIB                     | Management Information Base                           |
| МІМО                    | Multiple-Input Multiple-Output                        |
| MLD                     | Multicast Listener Discovery                          |
| MPDU                    | MAC Protocol Data Unit                                |
| MPLS                    | Multiprotocol Label Switching                         |
| MPPE                    | Microsoft Point-to-Point Encryption                   |
| MSCHAP                  | Microsoft Challenge Handshake Authentication Protocol |
| MSS                     | Maximum Segment Size                                  |
| MSSID                   | Mesh Service Set Identifier                           |
| MSTP                    | Multiple Spanning Tree Protocol                       |
| MTU                     | Maximum Transmission Unit                             |
| MU-MIMO                 | Multi-User Multiple-Input Multiple-Output             |
| MVRP                    | Multiple VLAN Registration Protocol                   |
| NAC                     | Network Access Control                                |
| NAD                     | Network Access Device                                 |
| NAK                     | Negative Acknowledgment Code                          |
| NAP                     | Network Access Protection                             |
| NAS                     | Network Access Server<br>Network-attached Storage     |
| NAT                     | Network Address Translation                           |

**Table 5:** List of Acronyms and Abbreviations

| Acronym or Abbreviation | Definition                                 |
|-------------------------|--------------------------------------------|
| NetBIOS                 | Network Basic Input/Output System          |
| NIC                     | Network Interface Card                     |
| Nmap                    | Network Mapper                             |
| NMI                     | Non-Maskable Interrupt                     |
| NMS                     | Network Management Server                  |
| NOE                     | New Office Environment                     |
| NTP                     | Network Time Protocol                      |
| OAuth                   | Open Authentication                        |
| OCSP                    | Online Certificate Status Protocol         |
| OFA                     | OpenFlow Agent                             |
| OFDM                    | Orthogonal Frequency Division Multiplexing |
| OID                     | Object Identifier                          |
| OKC                     | Opportunistic Key Caching                  |
| OS                      | Operating System                           |
| OSPF                    | Open Shortest Path First                   |
| OUI                     | Organizationally Unique Identifier         |
| OVA                     | Open Virtual Appliance                     |
| OVF                     | Open Virtualization Format                 |
| PAC                     | Protected Access Credential                |

**Table 5:** *List of Acronyms and Abbreviations* 

| Acronym or Abbreviation | Definition                                                      |
|-------------------------|-----------------------------------------------------------------|
| PAP                     | Password Authentication Protocol                                |
| PAPI                    | Proprietary Access Protocol Interface                           |
| PCI                     | Peripheral Component Interconnect                               |
| PDU                     | Power Distribution Unit                                         |
| PEAP                    | Protected Extensible Authentication Protocol                    |
| PEAP-GTC                | Protected Extensible Authentication Protocol-Generic Token Card |
| PEF                     | Policy Enforcement Firewall                                     |
| PFS                     | Perfect Forward Secrecy                                         |
| РНВ                     | Per-hop behavior                                                |
| PIM                     | Protocol-Independent Multicast                                  |
| PIN                     | Personal Identification Number                                  |
| PKCS                    | Public Key Cryptography Standard                                |
| PKI                     | Public Key Infrastructure                                       |
| PLMN                    | Public Land Mobile Network                                      |
| PMK                     | Pairwise Master Key                                             |
| PoE                     | Power over Ethernet                                             |
| POST                    | Power On Self Test                                              |
| PPP                     | Point-to-Point Protocol                                         |
| PPPoE                   | PPP over Ethernet                                               |
| РРТР                    | PPP Tunneling Protocol                                          |

**Table 5:** List of Acronyms and Abbreviations

| Acronym or Abbreviation | Definition                                        |
|-------------------------|---------------------------------------------------|
| PRNG                    | Pseudo-Random Number Generator                    |
| PSK                     | Pre-Shared Key                                    |
| PSU                     | Power Supply Unit                                 |
| PVST                    | Per VLAN Spanning Tree                            |
| QoS                     | Quality of Service                                |
| RA                      | Router Advertisement                              |
| RADAR                   | Radio Detection and Ranging                       |
| RADIUS                  | Remote Authentication Dial-In User Service        |
| RAM                     | Random Access Memory                              |
| RAP                     | Remote AP                                         |
| RAPIDS                  | Rogue Access Point and Intrusuin Detection System |
| RARP                    | Reverse ARP                                       |
| REGEX                   | Regular Expression                                |
| REST                    | Representational State Transfer                   |
| RF                      | Radio Frequency                                   |
| RFC                     | Request for Comments                              |
| RFID                    | Radio Frequency Identification                    |
| RIP                     | Routing Information Protocol                      |
| RRD                     | Round Robin Database                              |

**Table 5:** *List of Acronyms and Abbreviations* 

| Acronym or Abbreviation | Definition                             |
|-------------------------|----------------------------------------|
| RSA                     | Rivest, Shamir, Adleman                |
| RSSI                    | Received Signal Strength Indicator     |
| RSTP                    | Rapid Spanning Tree Protocol           |
| RTCP                    | RTP Control Protocol                   |
| RTLS                    | Real-Time Location Systems             |
| RTP                     | Real-Time Transport Protocol           |
| RTS                     | Request to Send                        |
| RTSP                    | Real Time Streaming Protocol           |
| RVI                     | Routed VLAN Interface                  |
| RW                      | Rest of World                          |
| RoW                     |                                        |
| SA                      | Security Association                   |
| SAML                    | Security Assertion Markup Language     |
| SAN                     | Subject Alternative Name               |
| SCB                     | Station Control Block                  |
| SCEP                    | Simple Certificate Enrollment Protocol |
| SCP                     | Secure Copy Protocol                   |
| SCSI                    | Small Computer System Interface        |
| SDN                     | Software Defined Networking            |
| SDR                     | Software-Defined Radio                 |

**Table 5:** List of Acronyms and Abbreviations

| Acronym or Abbreviation | Definition                              |
|-------------------------|-----------------------------------------|
| SDU                     | Service Data Unit                       |
| SD-WAN                  | Software-Defined Wide Area Network      |
| SFTP                    | Secure File Transfer Protocol           |
| SHA                     | Secure Hash Algorithm                   |
| SIM                     | Subscriber Identity Module              |
| SIP                     | Session Initiation Protocol             |
| SIRT                    | Security Incident Response Team         |
| SLAAC                   | Stateless Address Autoconfiguration     |
| SMB                     | Small and Medium Business               |
| SMB                     | Server Message Block                    |
| SMS                     | Short Message Service                   |
| SMTP                    | Simple Mail Transport Protocol          |
| SNIR                    | Signal-to-Noise-Plus-Interference Ratio |
| SNMP                    | Simple Network Management Protocol      |
| SNR                     | Signal-to-Noise Ratio                   |
| SNTP                    | Simple Network Time Protocol            |
| SOAP                    | Simple Object Access Protocol           |
| SoC                     | System on a Chip                        |
| SoH                     | Statement of Health                     |

**Table 5:** *List of Acronyms and Abbreviations* 

| Acronym or Abbreviation | Definition                                       |
|-------------------------|--------------------------------------------------|
| SSH                     | Secure Shell                                     |
| SSID                    | Service Set Identifier                           |
| SSL                     | Secure Sockets Layer                             |
| SSO                     | Single Sign-On                                   |
| STBC                    | Space-Time Block Coding                          |
| STM                     | Station Management                               |
| STP                     | Spanning Tree Protocol                           |
| STRAP                   | Secure Thin RAP                                  |
| SU-MIMO                 | Single-User Multiple-Input Multiple-Output       |
| SVP                     | SpectraLink Voice Priority                       |
| TAC                     | Technical Assistance Center                      |
| TACACS                  | Terminal Access Controller Access Control System |
| TCP/IP                  | Transmission Control Protocol/ Internet Protocol |
| TFTP                    | Trivial File Transfer Protocol                   |
| TIM                     | Traffic Indication Map                           |
| TKIP                    | Temporal Key Integrity Protocol                  |
| TLS                     | Transport Layer Security                         |
| TLV                     | Type-length-value                                |
| ToS                     | Type of Service                                  |
| TPC                     | Transmit Power Control                           |

**Table 5:** List of Acronyms and Abbreviations

| Acronym or Abbreviation | Definition                                |
|-------------------------|-------------------------------------------|
| TPM                     | Trusted Platform Module                   |
| TSF                     | Timing Synchronization Function           |
| TSPEC                   | Traffic Specification                     |
| TTL                     | Time to Live                              |
| TTLS                    | Tunneled Transport Layer Security         |
| TXOP                    | Transmission Opportunity                  |
| U-APSD                  | Unscheduled Automatic Power Save Delivery |
| UCC                     | Unified Communications and Collaboration  |
| UDID                    | Unique Device Identifier                  |
| UDP                     | User Datagram Protocol                    |
| UI                      | User Interface                            |
| UMTS                    | Universal Mobile Telecommunication System |
| UPnP                    | Universal Plug and Play                   |
| URI                     | Uniform Resource Identifier               |
| URL                     | Uniform Resource Locator                  |
| USB                     | Universal Serial Bus                      |
| UTC                     | Coordinated Universal Time                |
| VA                      | Virtual Appliance                         |
| VBN                     | Virtual Branch Networking                 |

**Table 5:** *List of Acronyms and Abbreviations* 

| Acronym or Abbreviation | Definition                             |
|-------------------------|----------------------------------------|
| VBR                     | Virtual Beacon Report                  |
| VHT                     | Very High Throughput                   |
| VIA                     | Virtual Intranet Access                |
| VIP                     | Virtual IP Address                     |
| VLAN                    | Virtual Local Area Network             |
| VM                      | Virtual Machine                        |
| VoIP                    | Voice over IP                          |
| VoWLAN                  | Voice over Wireless Local Area Network |
| VPN                     | Virtual Private Network                |
| VRD                     | Validated Reference Design             |
| VRF                     | Visual RF                              |
| VRRP                    | Virtual Router Redundancy Protocol     |
| VSA                     | Vendor-Specific Attributes             |
| VTP                     | VLAN Trunking Protocol                 |
| WAN                     | Wide Area Network                      |
| WebUI                   | Web browser User Interface             |
| WEP                     | Wired Equivalent Privacy               |
| WFA                     | Wi-Fi Alliance                         |
| WIDS                    | Wireless Intrusion Detection System    |
| WINS                    | Windows Internet Naming Service        |

**Table 5:** List of Acronyms and Abbreviations

| Acronym or Abbreviation | Definition                                 |
|-------------------------|--------------------------------------------|
| WIPS                    | Wireless Intrusion Prevention System       |
| WISPr                   | Wireless Internet Service Provider Roaming |
| WLAN                    | Wireless Local Area Network                |
| WME                     | Wireless Multimedia Extensions             |
| WMI                     | Windows Management Instrumentation         |
| WMM                     | Wi-Fi Multimedia                           |
| WMS                     | WLAN Management System                     |
| WPA                     | Wi-Fi Protected Access                     |
| WSDL                    | Web Service Description Language           |
| www                     | World Wide Web                             |
| WZC                     | Wireless Zero Configuration                |
| XAuth                   | Extended Authentication                    |
| XML                     | Extensible Markup Language                 |
| XML-RPC                 | XML Remote Procedure Call                  |
| ZTP                     | Zero Touch Provisioning                    |